### **Manuel d'utilisation**

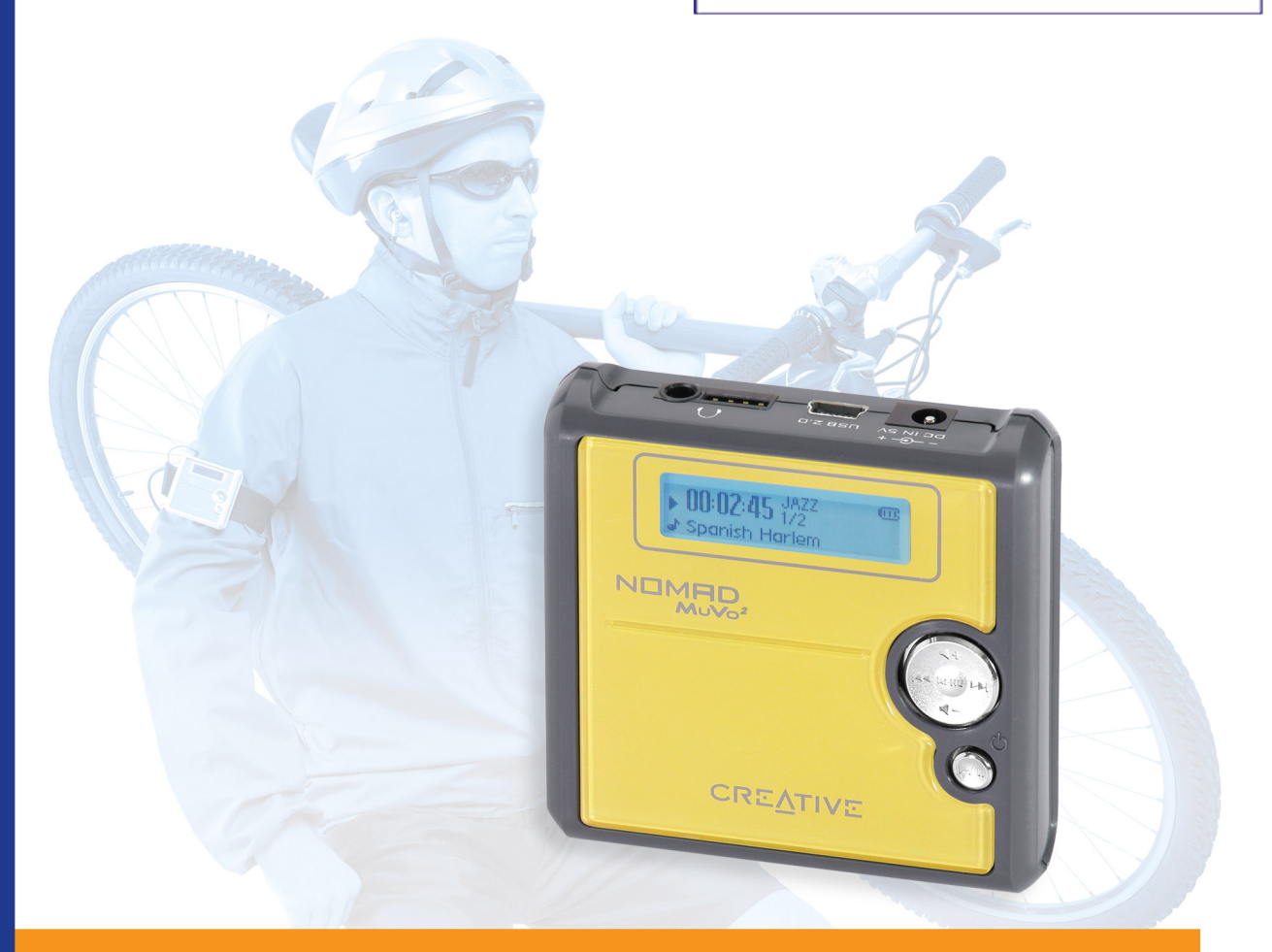

 $^{\circledR}$ 

Ŀ.

Ŀ,

# NOMPD' MUVO<sup>2</sup>

## *Manuel d 'utilisation*

### Creative NOMAD MuVo²

Les informations dans ce document peuvent faire l'objet de modifications sans préavis et ne constituent pas un engagement de la part de Creative Technology Ltd. Ce manuel ne peut être reproduit ou transmis même partiellement sous une forme ou une autre ou de quelque manière que ce soit, électronique ou mécanique, sous forme de photocopie et d'enregistrement, à des fins quelconques sans l'autorisation écrite préalable de Creative Technology Ltd. Le logiciel décrit dans ce document est fourni sous contrat de licence et ne peut être utilisé ou copié que conformément aux termes et conditions du contrat de licence. Il est illégal de copier le logiciel sur un support autre que ceux spécifiquement autorisés dans le contrat de licence. Le détenteur de la licence est néanmoins autorisé à faire une copie du logiciel à des fins d'archivage uniquement.

L'accord de licence du logiciel se trouve dans un dossier distinct du CD d'installation.

Copyright © 2003 par Creative Technology Ltd. Tous droits réservés.

Version 1.0

Juillet 2003

Le logo Creative et MuVo sont des marques déposées et Creative MediaSource est une marque commerciale de Creative Technology Ltd. aux Etats-Unis et/ou dans d'autres pays. NOMAD est une marque déposée de Aonix et est utilisée par Creative Technology Ltd. et/ou ses filiales sous accord de licence. Microsoft, MS-DOS et Windows et le logo Windows sont des marques déposées de Microsoft Corporation. Intel et Pentium sont des marques déposées de Intel Corporation. Tous les autres produits sont des marques commerciales ou des marques déposées de leurs détenteurs respectifs et sont ainsi reconnus comme tels. Toutes les caractéristiques sont sujettes à modification sans préavis. Le contenu réel peut être différent de ce qui est présenté dans ce guide.

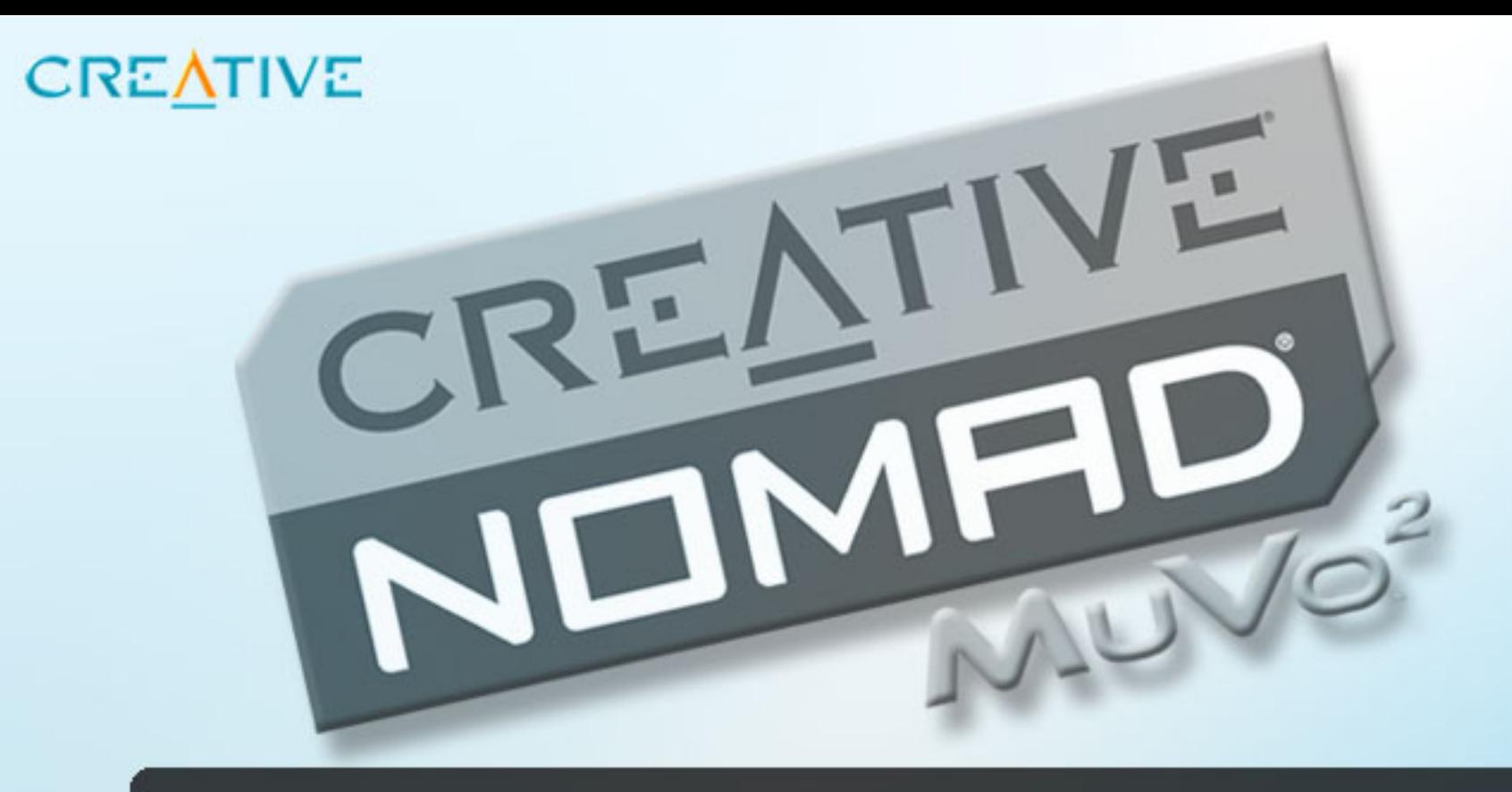

## **Table des matières**

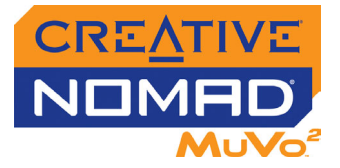

### Table des matières

#### **Présentation**

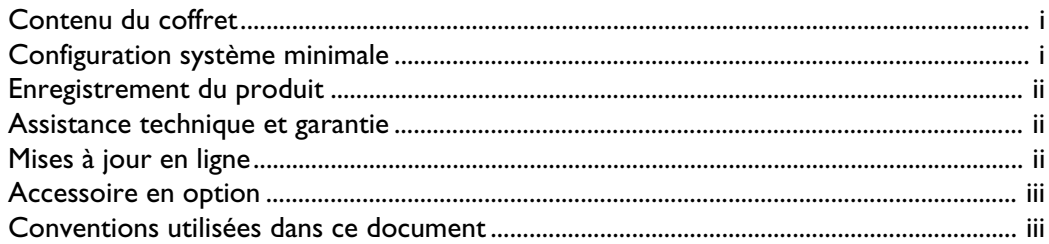

#### Votre lecteur en un coup d'œil  $\mathbf{I}$

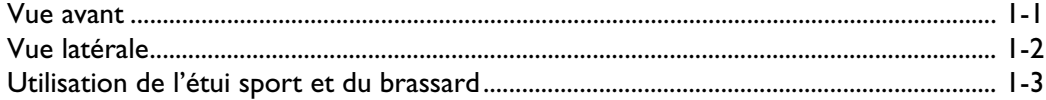

#### $\overline{2}$ **Démarrage**

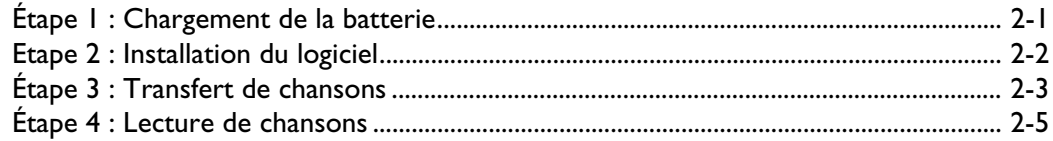

### 3 Utilisation du lecteur

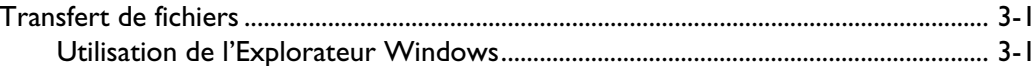

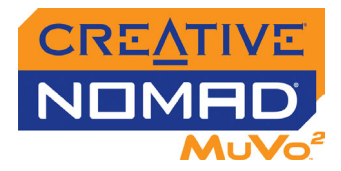

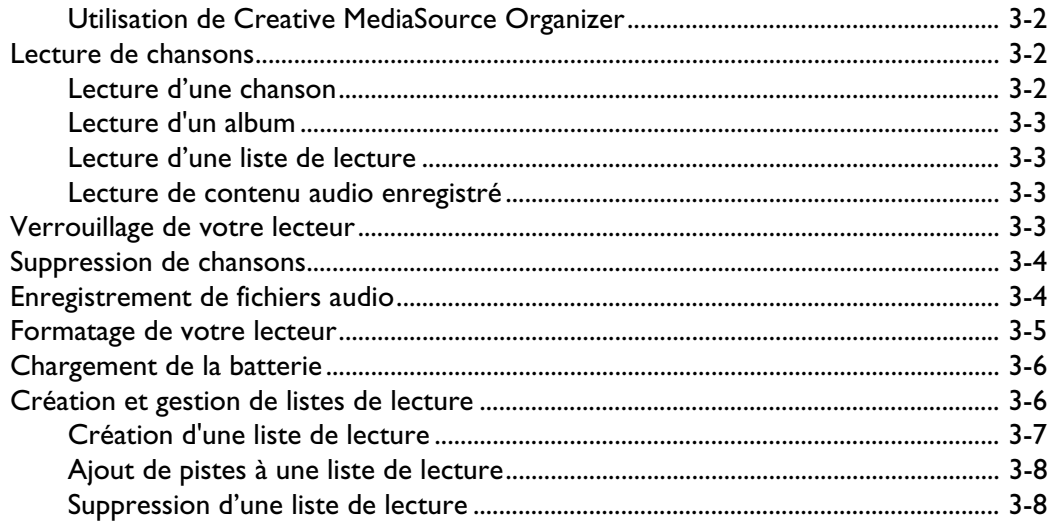

### 4 Définition des préférences

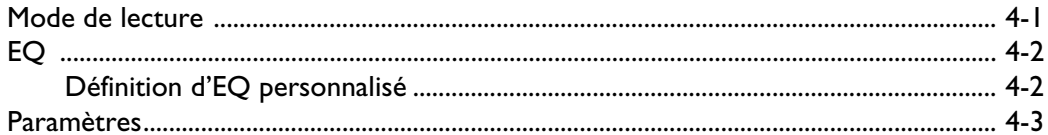

#### A Guide de l'écran LCD

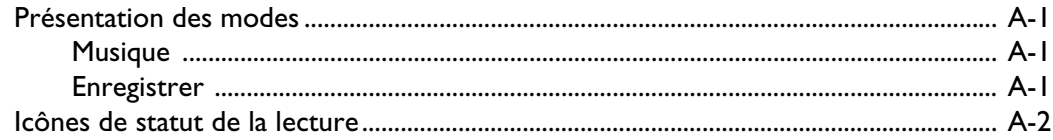

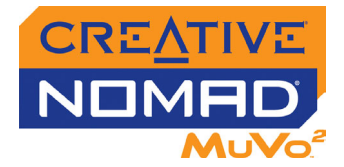

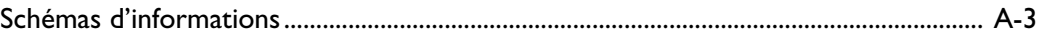

#### B A propos des fichiers de musique

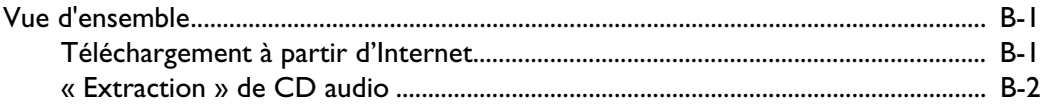

#### **C** Questions courantes

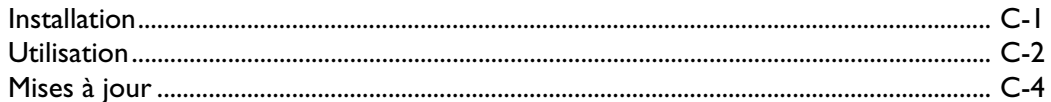

#### D Entretien et instructions de sécurité

E Caractéristiques

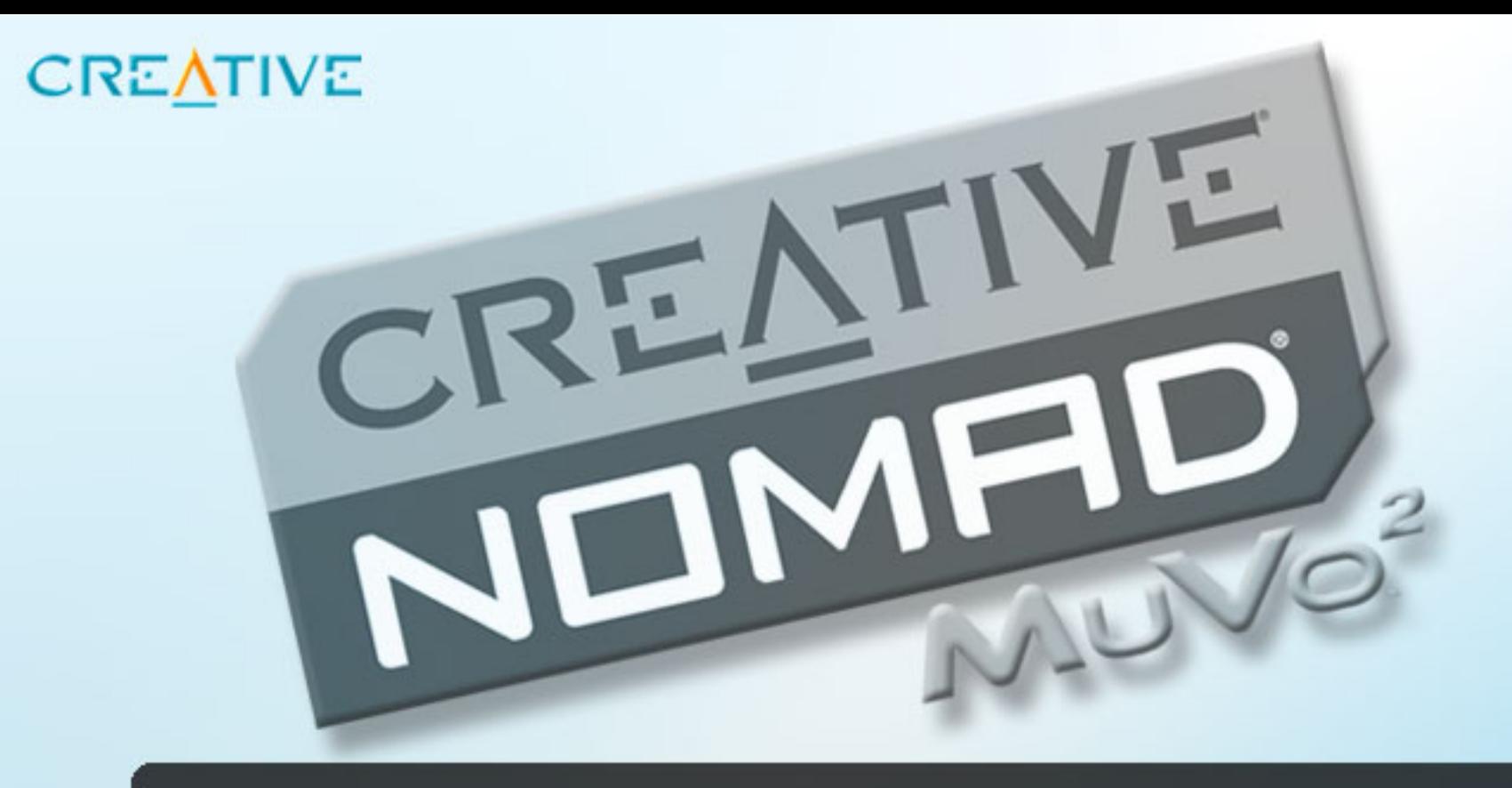

## <span id="page-6-0"></span>**Présentation**

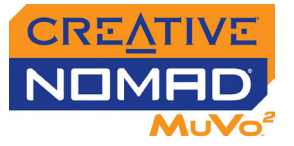

### Présentation

<span id="page-7-1"></span><span id="page-7-0"></span>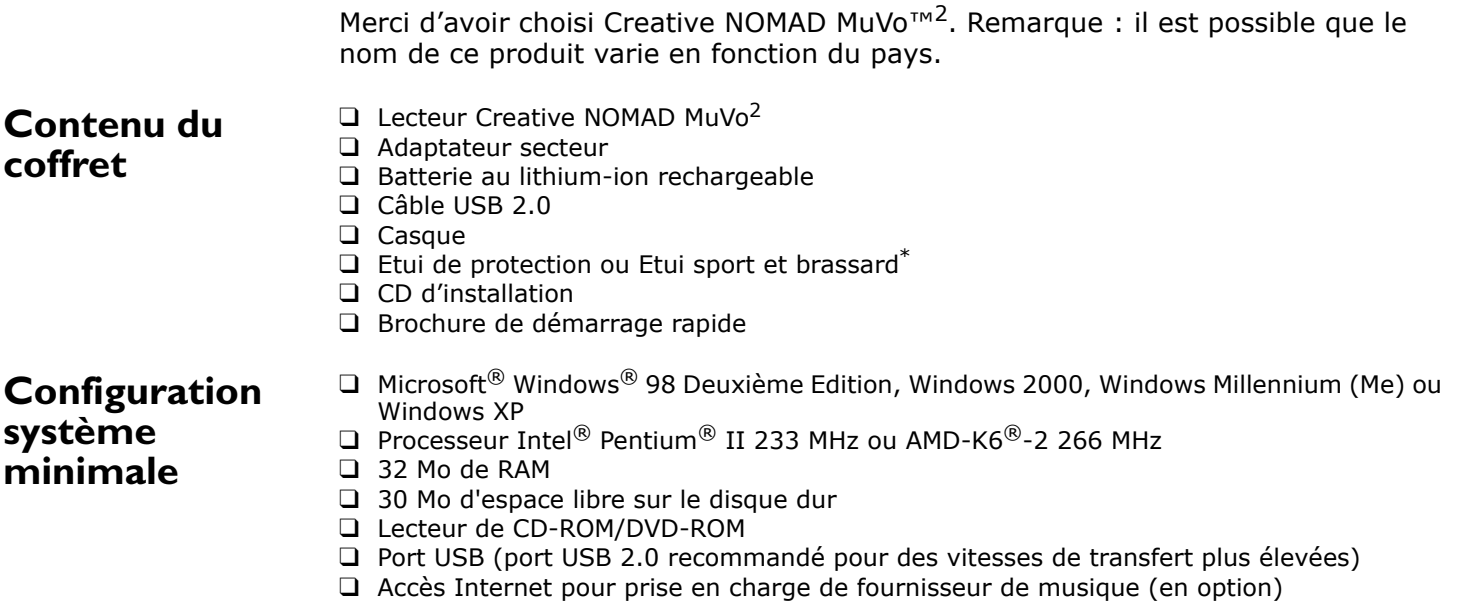

*<sup>\*</sup> L'étui sport et le brassard sont fournis uniquement avec les lecteurs Creative NOMAD MuVo*<sup>2</sup> *512 Mo.*

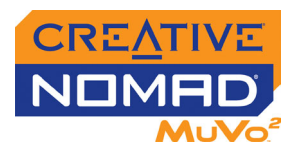

<span id="page-8-2"></span><span id="page-8-1"></span><span id="page-8-0"></span>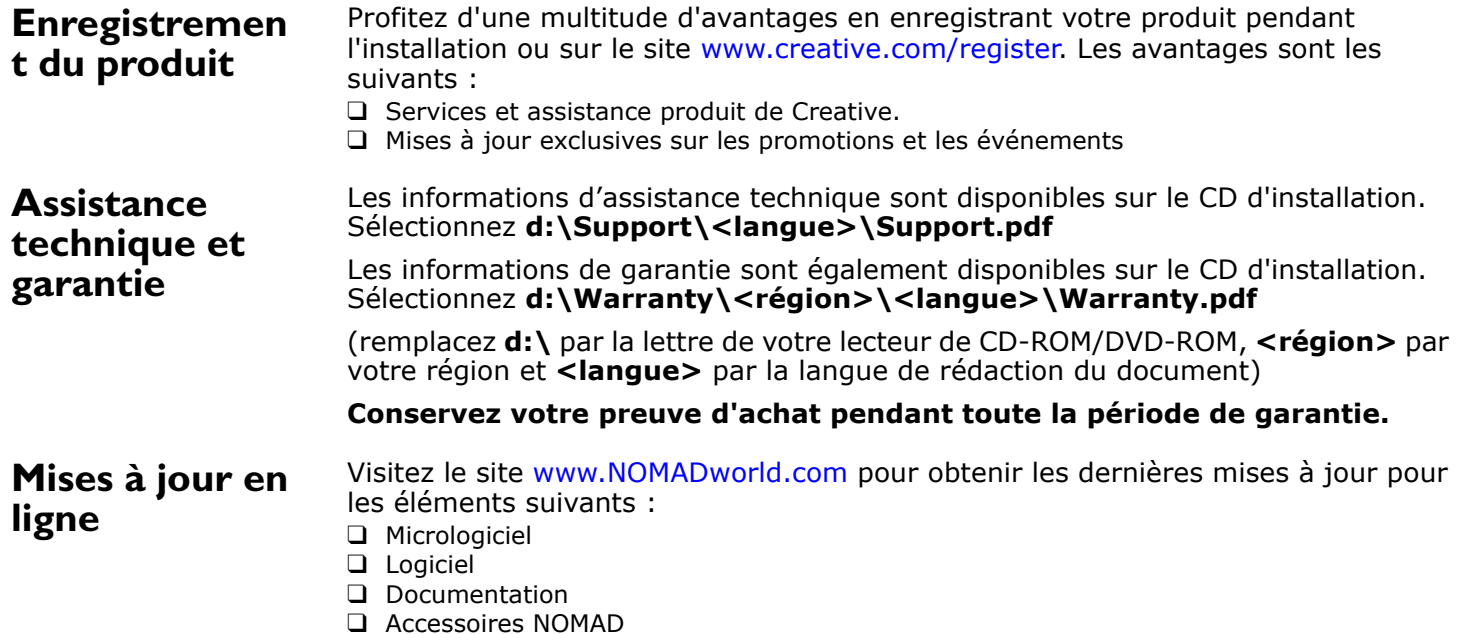

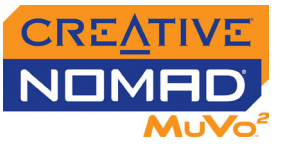

#### <span id="page-9-0"></span>**Accessoire en option**

Vous devrez peut-être télécharger un microprogramme vous permettant d'utiliser votre lecteur avec la télécommande Creative FM à fil. Visitez le site www.NOMADworld.com pour obtenir plus de détails.

#### <span id="page-9-1"></span>**Conventions utilisées dans ce document**

La télécommande Creative FM à fil (disponible séparément) vous permet d'accéder aux commandes de votre lecteur sans avoir à le sortir de votre sac. De plus, la fonctionnalité FM Tuner garde en mémoire jusqu'à 32 stations FM et le microphone intégré vous permet d'effectuer des enregistrements vocaux.

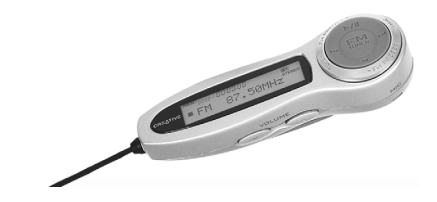

Le présent guide de l'utilisateur utilise les icônes suivantes pour mettre en valeur des informations utiles ou à caractère urgent.

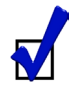

Astuce. Indique les raccourcis ou les conseils relatifs à une fonction.

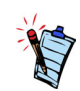

Remarque. Met l'accent sur des informations supplémentaires ou importantes relatives à une fonctionnalité.

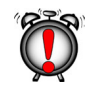

Attention ! Met l'accent sur une utilisation correcte du produit. Utilisez ces informations pour éviter les situations risquées.

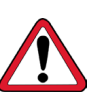

Avertissement ! Vous met en garde contre les risques possibles pour vous ou pour le produit, pouvant entraîner des dommages ou des blessures.

<span id="page-10-0"></span>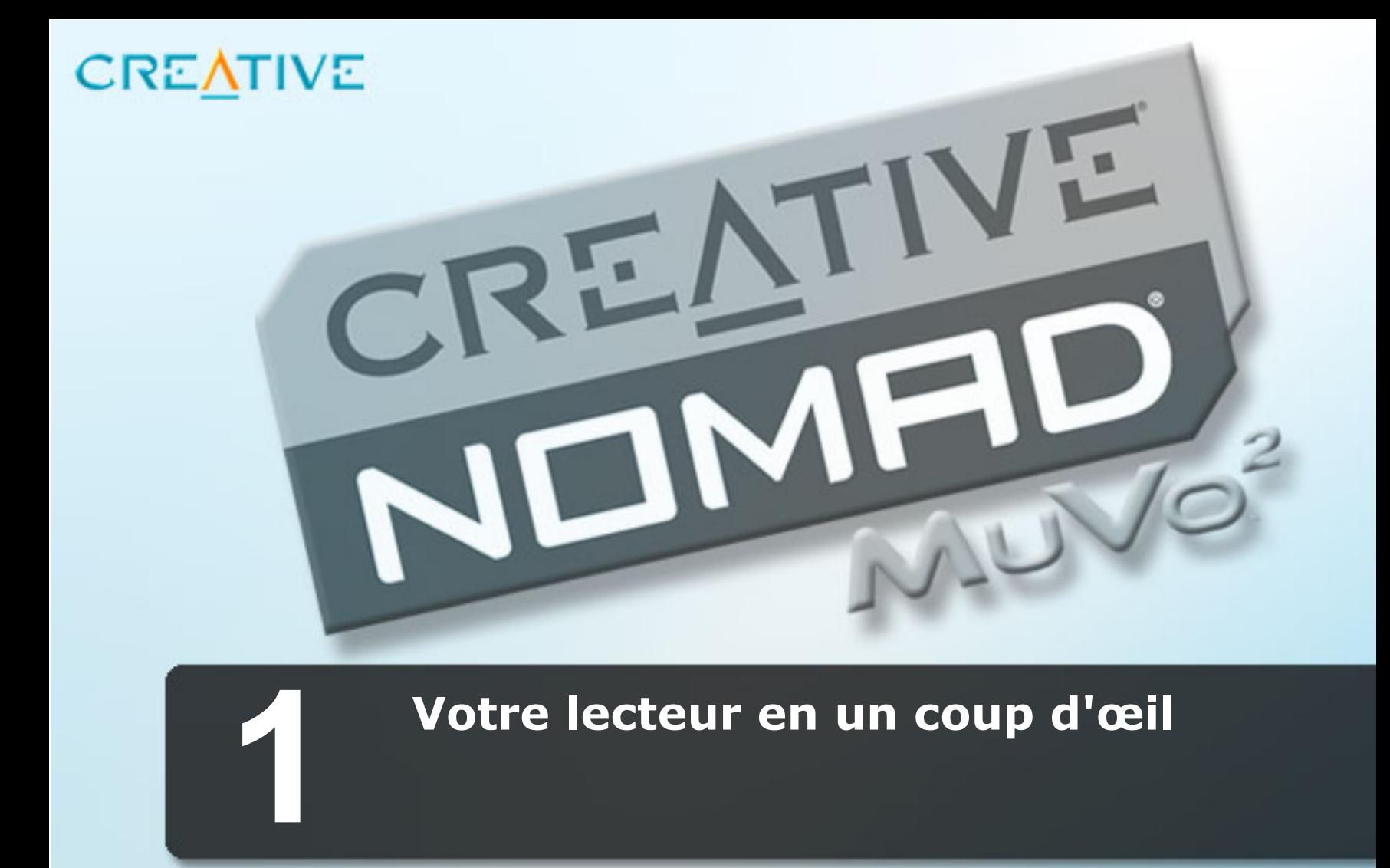

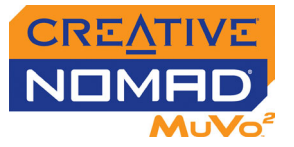

## Votre lecteur en un coup d'œil

<span id="page-11-0"></span>**Vue avant**

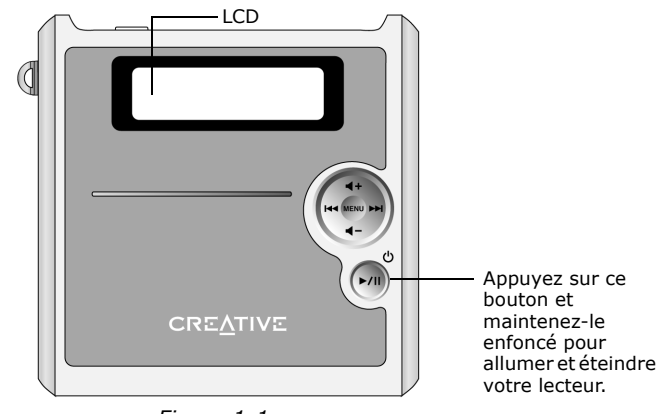

*Figure 1-1*

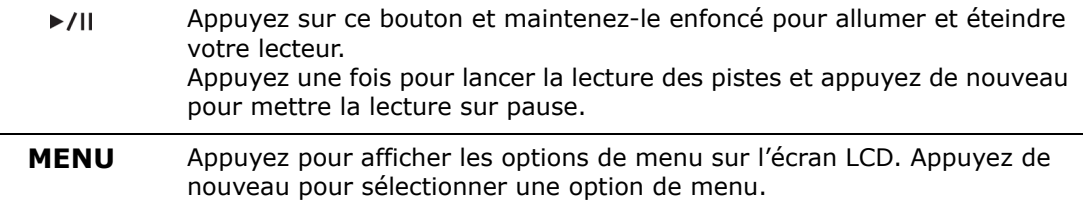

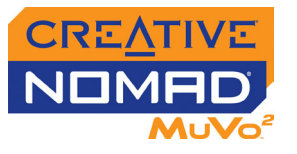

- Appuyez sur  $\blacktriangleright$ I pour passer à la piste suivante. Maintenez le bouton  $\begin{array}{c} \hline \textbf{|\cdot|} \\ \hline \end{array}$ enfoncé pour avancer la lecture sur une piste. Appuyez sur l<< pour revenir à la piste précédente. Maintenez le bouton enfoncé pour reculer la lecture sur une piste. Appuyez sur  $\blacktriangleright$  et  $\blacktriangleright$  et  $\blacktriangleright$  pour parcourir les options de menu sur l'écran LCD.
- $4 + 4 -$ Appuyez sur  $\P$ + pour augmenter ou sur  $\P$  - pour diminuer le volume.

#### <span id="page-12-0"></span>**Vue latérale**

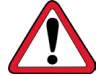

Pour votre sécurité et celle des autres, <sup>n</sup>'utilisez pas de casque lorsque vous conduisez ou faites du vélo.

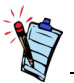

Vous devrez peut-être télécharger un microprogramme vous permettant d'utiliser votre lecteur avec la télécommande Creative FM à fil. Visitez le site www.NOMADworld.compour obtenir plus de détails.

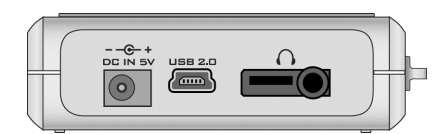

*Figure 1-2*

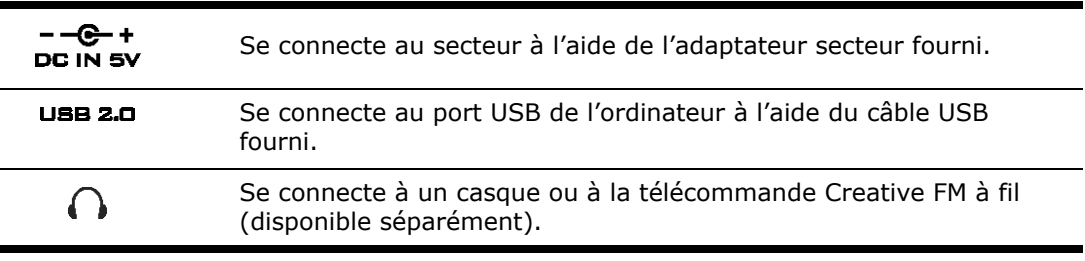

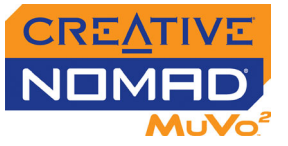

#### <span id="page-13-0"></span>**Utilisation de l'étui sport et du brassard**

L'étui sport et le brassard sont fournis uniquement avec les lecteurs Creative NOMAD MuVo2 512 Mo.

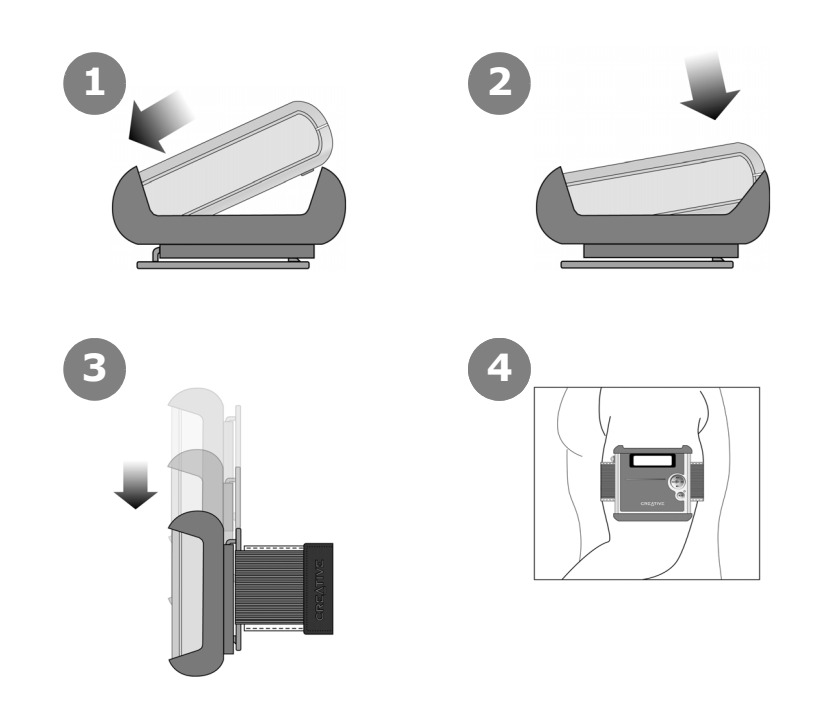

*Figure 1-3*

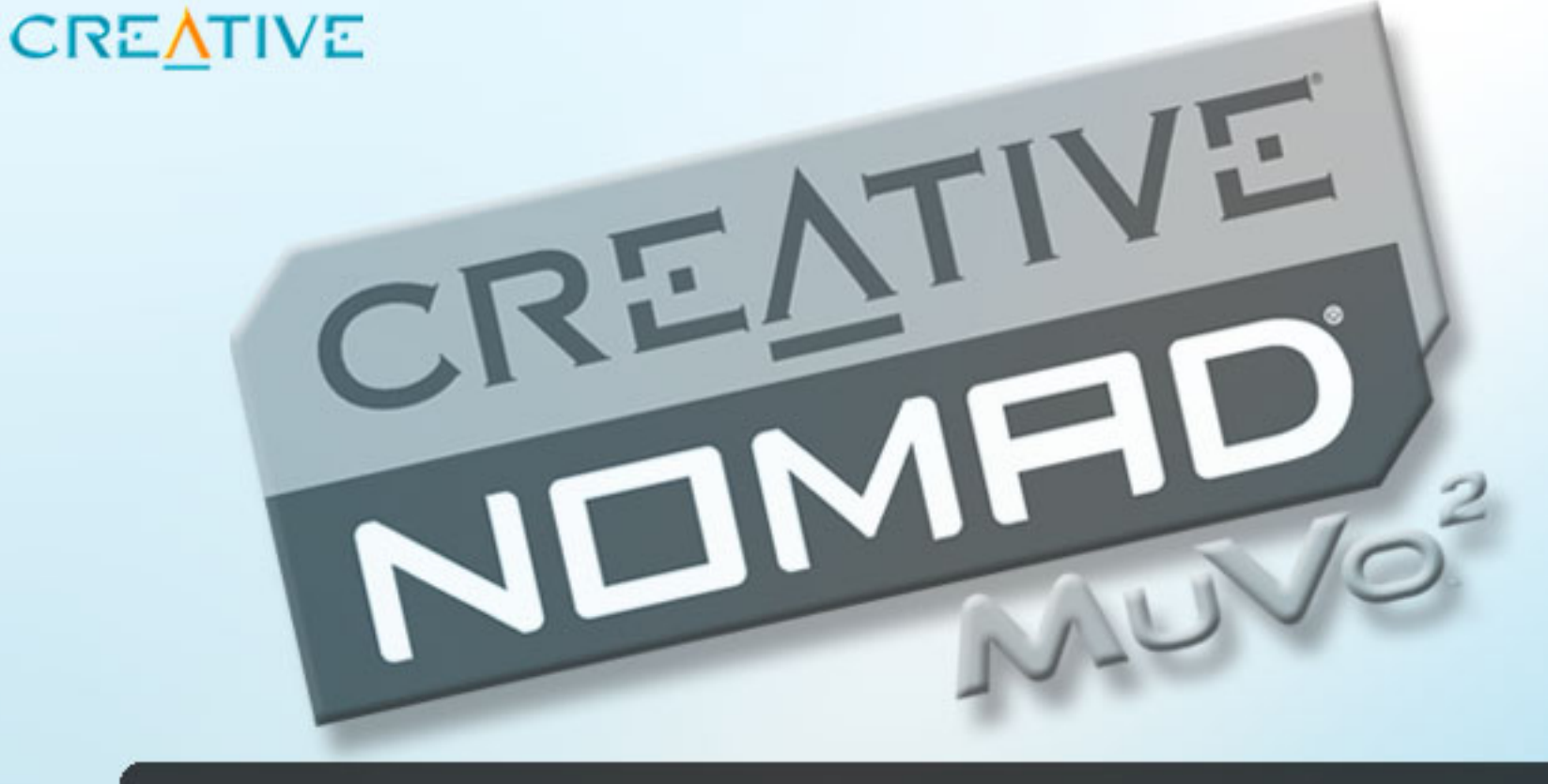

<span id="page-14-0"></span>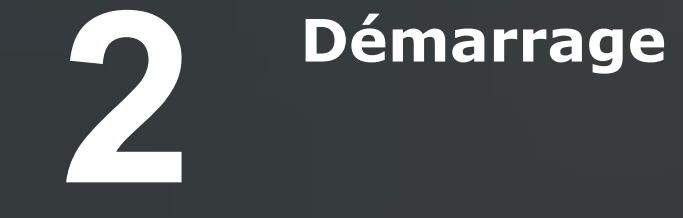

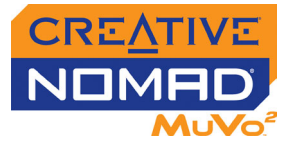

### Démarrage

<span id="page-15-0"></span>**Étape 1 : Chargement de la batterie** 1. Insérez la batterie fournie dans le lecteur.

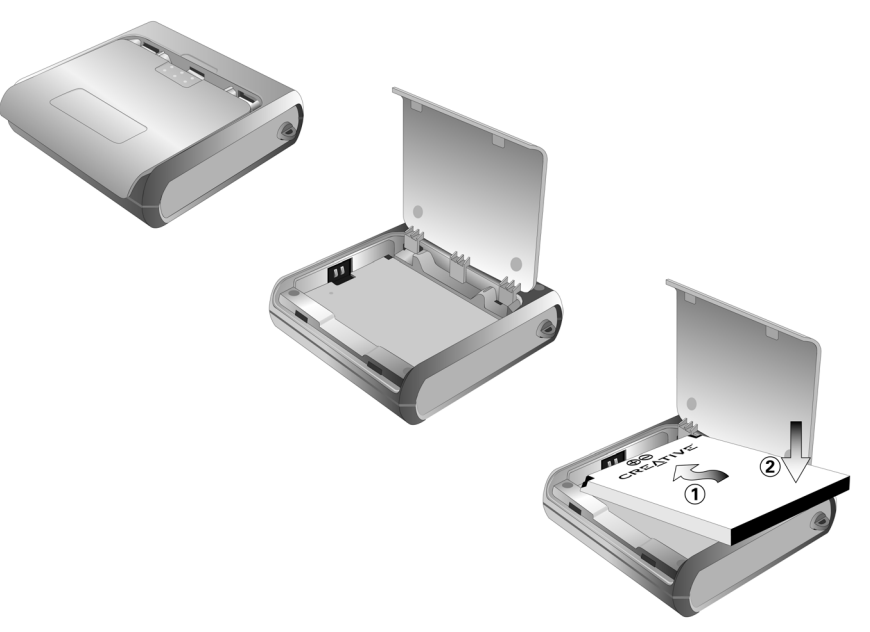

*Figure 2-1*

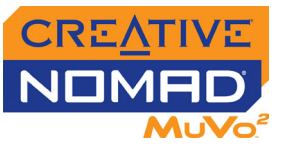

2. Connectez votre lecteur au secteur à l'aide de l'adaptateur secteur fourni. Le symbole  $\blacktriangleright$  s'affiche sur l'écran LCD du lecteur.

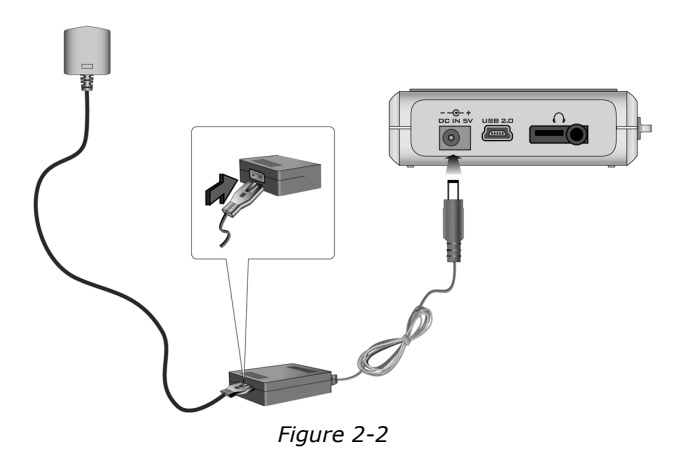

3. Chargez la batterie jusqu'à l'affichage du symbole sur l'écran LCD du lecteur. Le chargement de la batterie pour la première fois prend environ 3 heures.

#### <span id="page-16-1"></span><span id="page-16-0"></span>**Etape 2 : Installation du logiciel**

**NE RACCORDEZ PAS** votre lecteur à votre ordinateur avant d'avoir installé le logiciel.

- 1. Insérez le CD d'installation dans le lecteur de CD-ROM/DVD-ROM. Le disque prend en charge le mode d'exécution automatique de Windows et <sup>s</sup>'exécute automatiquement. Si ce n'est pas le cas, activez la fonction de notification d'insertion automatique de Windows sur votre lecteur de CD-ROM/ DVD-ROM. Pour plus de détails, voir ["Installation" à la page C-1](#page-42-1).
- 2. Suivez les instructions qui s'affichent à l'écran pour terminer l'installation. Les lecteurs Creative MediaSource™ et Windows 98 Deuxième Edition (le cas échéant uniquement) seront installés sur votre ordinateur.
- 3. A l'invite, redémarrez votre ordinateur.

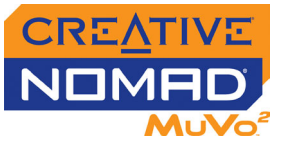

#### <span id="page-17-0"></span>**Étape 3 : Transfert de chansons**

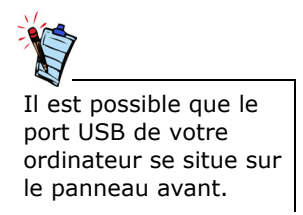

1. Connectez votre lecteur au port USB de votre ordinateur à l'aide du câble USB fourni.

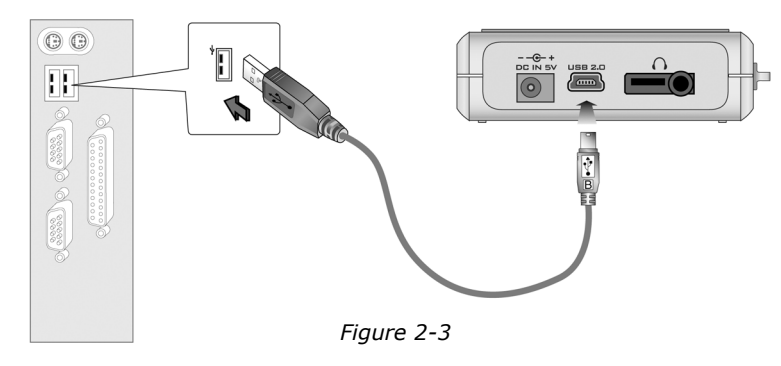

- 2. Lancez l'Explorateur Windows sur votre ordinateur. Votre lecteur est reconnu en tant que disque amovible dans l'Explorateur Windows.
- 3. Transférez des fichiers MP3 ou WMA vers votre lecteur à l'aide d'un glisserdéplacer.

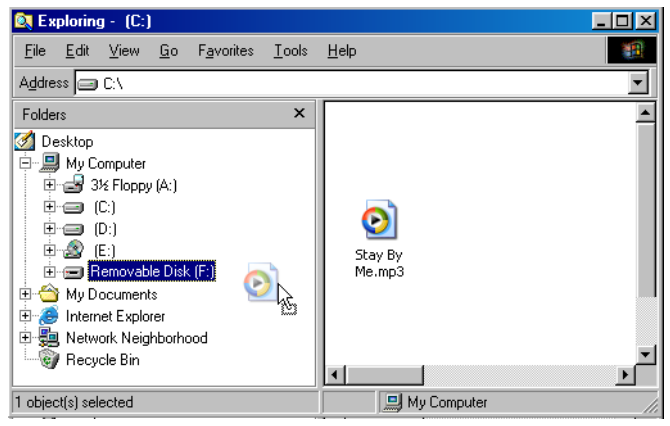

*Figure 2-4*

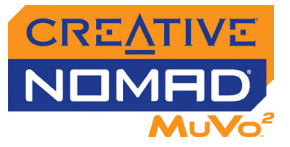

4. Une fois le transfert terminé, assurez-vous de mettre votre lecteur hors tension avant de le déconnecter de votre ordinateur.

#### **Pour arrêter votre lecteur sous Windows 98 Deuxième Edition**

Cliquez avec le bouton droit de la souris sur l'icône **Disque amovible** dans l'Explorateur Windows, cliquez sur l'option **Ejecter** et, à l'invite, déconnectez votre lecteur.

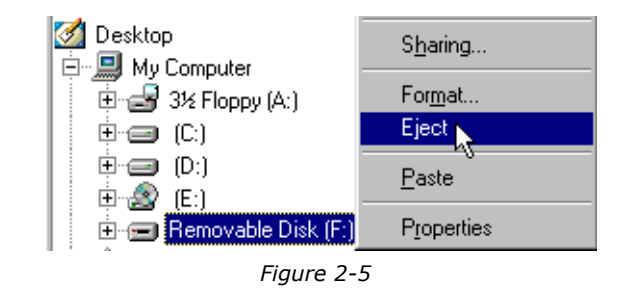

#### **Pour arrêter votre lecteur sous Windows 2000, Windows Me ou Windows XP**

Dans la barre des tâches, cliquez sur l'icône **Supprimer le périphérique en toute sécurité** , cliquez sur l'option **Supprimer le périphérique de stockage USB en toute sécurité** et, à l'invite, déconnectez votre lecteu[r](#page-19-1).

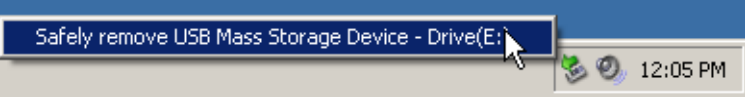

*Figure 2-6*

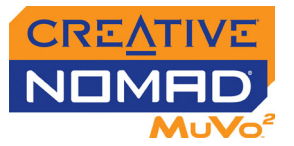

5. Pour davantage de tâches avancées de gestion des chansons, telles que la création et la gestion de listes de lecture, vous pouvez utiliser Creative MediaSource Organizer. Creative MediaSource Player/Organizer est votre centre musical numérique pour la lecture, la création, l'organisation et le transfert de données musicales numériques. Pour lancer Creative MediaSource Player/Organizer, cliquez deux fois sur l'icône **Creative MediaSource Player/Organizer** ([Figure 2-7](#page-19-1)) sur votre bureau.

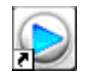

<span id="page-19-1"></span>*Figure 2-7*

Pour obtenir plus d'informations sur l'utilisation de l'Explorateur Windows, consultez l'aide en ligne.

Pour obtenir plus d'informations sur l'utilisation de Creative MediaSource, consultez l'aide en ligne.

Pour plus d'informations sur le transfert de chansons, reportez-vous à ["Transfert de](#page-21-2)  [fichiers" à la page 3-1](#page-21-2).

#### <span id="page-19-0"></span>**Étape 4 : Lecture de chansons**

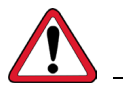

N'oubliez pas de régler le volume sur un niveau modéré. Ecouter de la musique sur un volume élevé peut endommager votre ouïe.

- 1. Appuyez sur le bouton ►/II et maintenez-le enfoncé jusqu'à ce que votre lecteur s'allume.
- 2. Appuyez sur >/II pour lire les chansons transférées sur votre lecteur.
- 3. Appuyez sur  $\P +$  pour augmenter ou sur  $\P -$  pour diminuer le volume.
- 4. Une fois que vous avez terminé d'utiliser votre lecteur, appuyez sur le bouton I et maintenez-le enfoncé jusqu'à ce que votre lecteur s'éteigne.

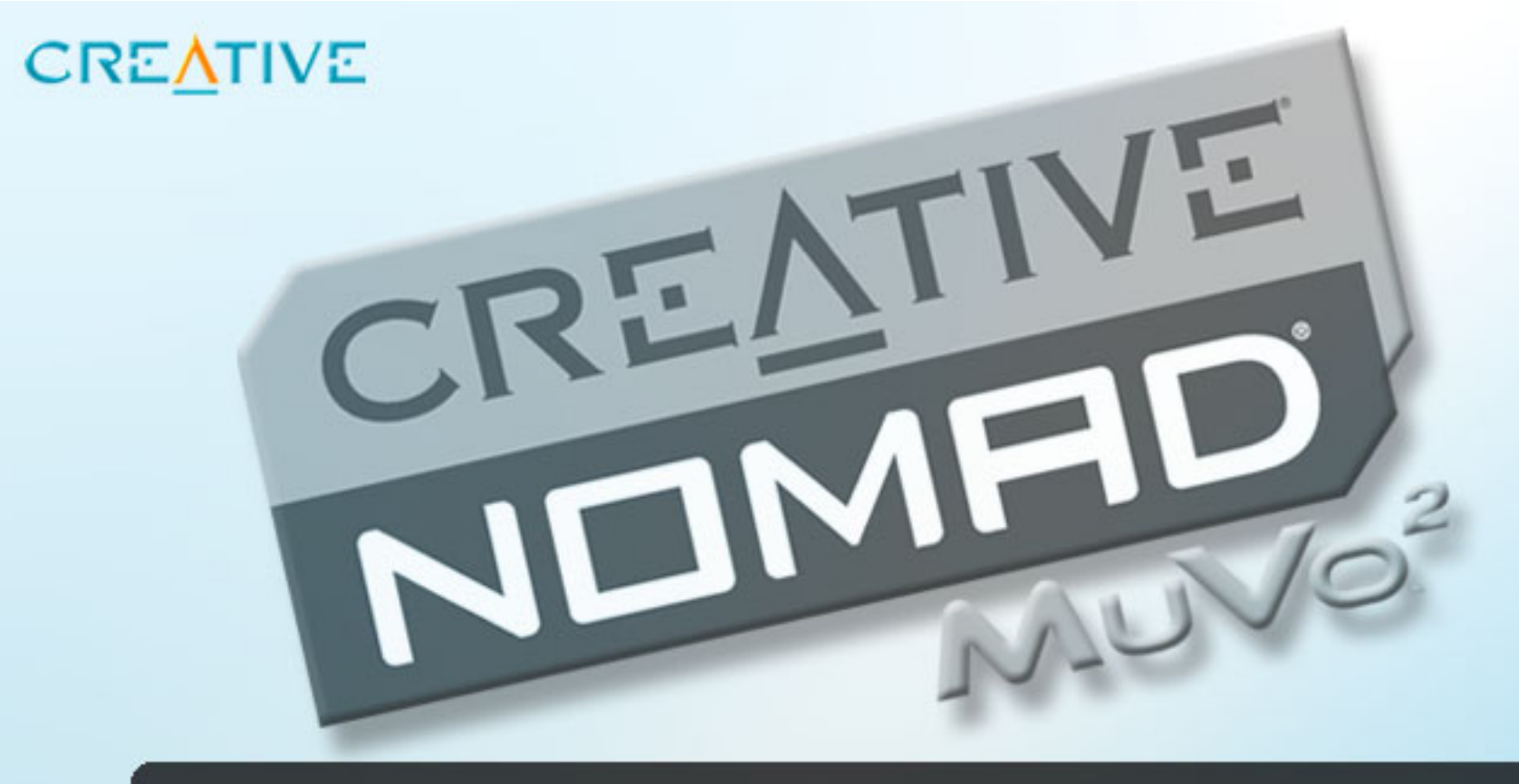

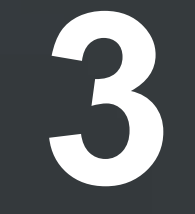

## <span id="page-20-0"></span>**3 Utilisation du lecteur**

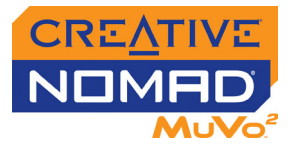

### Utilisation du lecteur

#### <span id="page-21-2"></span><span id="page-21-0"></span>**Transfert de fichiers**

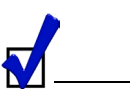

Vous pouvez utiliser votre lecture en tant que périphérique de stockage portable pour stocker tout type de données : documents, présentations ou photos.

#### <span id="page-21-1"></span>**Utilisation de**

#### **l'Explorateur**

#### **Windows**

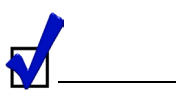

Pour obtenir plus d'informations sur l'utilisation de l'Explorateur Windows, consultez l'aide en ligne.

Vous pouvez utiliser l'Explorateur Windows ou Creative MediaSource Organizer pour transférer des fichiers de votre ordinateur vers votre lecteur. Cependant, seuls les fichiers MP3 et WMA peuvent être visualisés et lus sur votre lecteur. Pour plus d'informations sur les fichiers de musique reportez-vous à ["A propos des](#page-39-2)  [fichiers de musique" à la page B-1](#page-39-2).

**Remarque :** Si vous utilisez Windows 98 Deuxième Edition, vous devez installer les pilotes Windows 98 Deuxième Edition à partir du CD d'installation avant de pouvoir transférer des fichiers. Pour obtenir des instructions sur l'installation de ces pilotes, reportez-vous à ["Etape 2 : Installation du logiciel" à la page 2-2](#page-16-1).

- 1. Connectez votre lecteur au port USB de votre ordinateur à l'aide du câble USB fourni.
- 2. Lancez l'Explorateur Windows sur votre ordinateur. Votre lecteur est reconnu en tant que disque amovible dans l'Explorateur Windows.
- 3. Transférez des fichiers vers votre lecteur à l'aide d'un glisser-déplacer.
- 4. Une fois le transfert terminé, assurez-vous de mettre votre lecteur hors tension avant de le déconnecter de votre ordinateur. Reportez-vous à ["Utilisation" à la page C-2](#page-43-1) pour obtenir des instructions sur l'arrêt de votre lecteur.

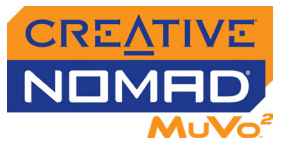

#### <span id="page-22-0"></span>**Utilisation de**

#### **Creative**

#### **MediaSource**

#### **Organizer**

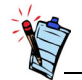

Creative MediaSource Organizer vous permet également de créer et de gérer des listes de lecture sur votre lecteur. Pour plus de détails, reportez-vous à la section ["Création](#page-26-1)  [et gestion de listes de](#page-26-1)  [lecture" à la page 3-6](#page-26-1).

#### <span id="page-22-1"></span>**Lecture de chansons**

- <span id="page-22-2"></span>**Lecture d'une**
- 1. Appuyez sur **MENU**.

**chanson**

- 1. Connectez votre lecteur au port USB de votre ordinateur à l'aide du câble USB fourni.
- 2. Lancez Creative MediaSource Organizer en cliquant sur l'icône **Creative MediaSource Player/Organizer** sur votre bureau.
- 3. Si vous n'avez pas encore activé Creative MediaSource Organizer, cliquez sur le bouton **Vue Lecteur/Organiseur**.
- 4. Cliquez sur le bouton **Afficher/masquer le volet droit**.
- 5. Dans la fenêtre **Sources**, sélectionnez le lecteur sur lequel se situe le fichier.
- 6. Dans la fenêtre **Contenu**, sélectionnez le fichier à transférer. CTRL-cliquez pour sélectionner plusieurs fichiers.
- 7. Dans le **volet droit**, cliquez sur la **barre de source** et sélectionnez l'icône de votre lecteur.
- 8. Cliquez sur le bouton **Transfert de la gauche vers la droite** ou effectuez un glisser-déplacer des fichiers sélectionnés depuis la fenêtre **Contenu** vers la fenêtre **Volet droit**.
- 9. La boîte de dialogue **Transfert en cours** s'affiche et indique l'état de transfert en cours.
- 10. Une fois le transfert terminé, assurez-vous de mettre votre lecteur hors tension avant de le déconnecter de votre ordinateur. Reportez-vous à ["Utilisation" à la page C-2](#page-43-1) pour obtenir des instructions sur l'arrêt de votre lecteur.

- 
- 2. Appuyez sur ►►I et I<< pour atteindre l'option Musique <sub>a</sub>e.
- 3. Appuyez sur **MENU** pour sélectionner cette option.
- 4. Recherchez une chanson à lire et appuyez sur  $\blacktriangleright$ /II.

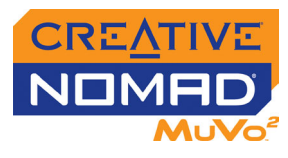

<span id="page-23-3"></span><span id="page-23-2"></span><span id="page-23-1"></span><span id="page-23-0"></span>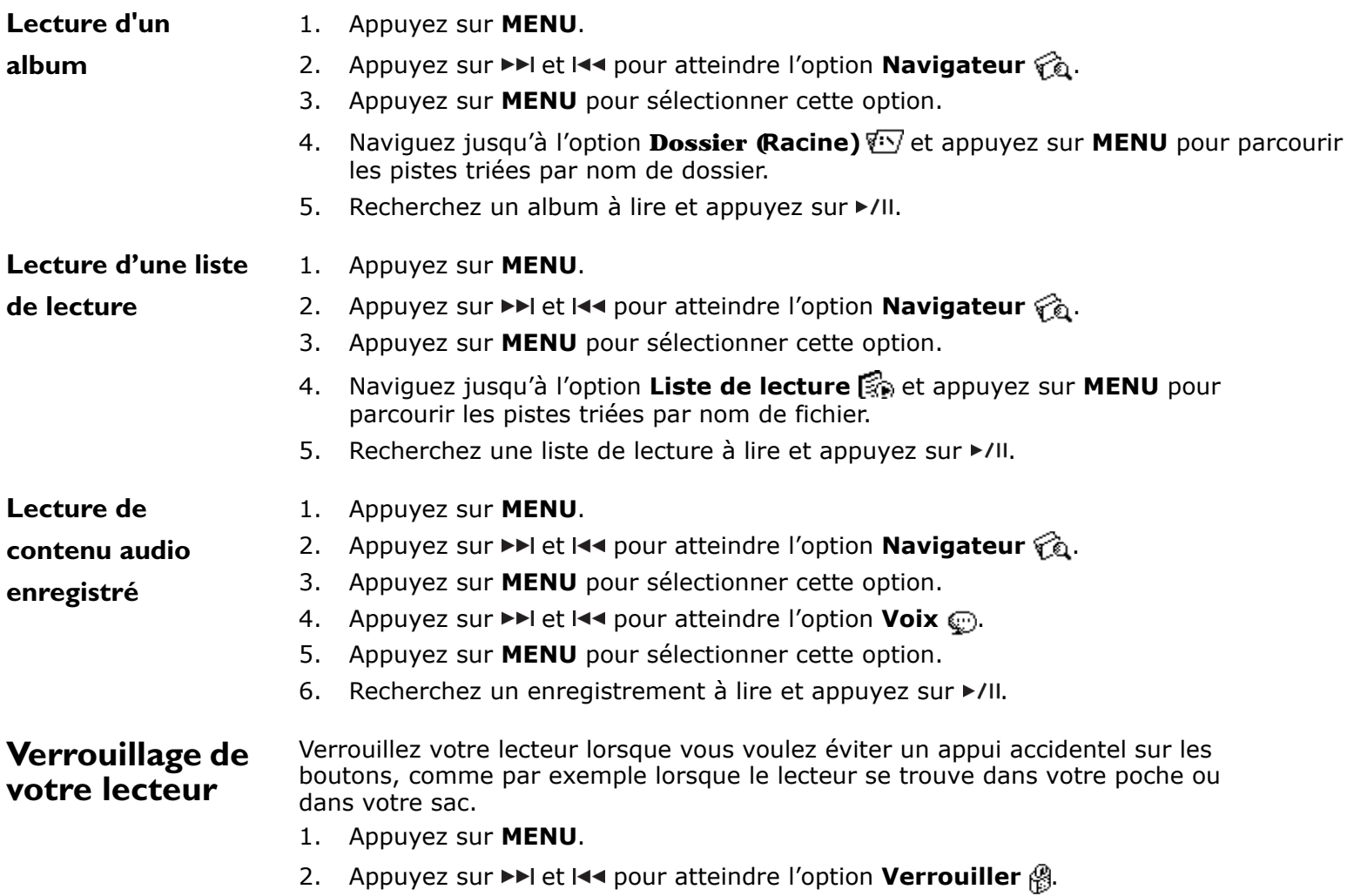

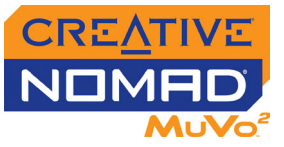

- 3. Appuyez sur **MENU** pour sélectionner cette option.Le symbole <sup>s</sup>'affiche dans l'angle supérieur droit de l'écran LCD.
- 4. Pour déverrouiller votre lecteur, appuyez sur **MENU**, naviguez jusqu'à l'option **Déverrouiller**  $\mathbb{N}$  et appuyez sur **MENU**.

#### <span id="page-24-0"></span>**Suppression de**  1. Appuyez sur **MENU**.

- 2. Appuyez sur ►►I et I<< pour atteindre l'option **Supprimer** 2.
- 3. Naviguez jusqu'à RM et appuyez sur **MENU** pour supprimer définitivement la chanson en cours.

Pour utiliser les fonctions de gestion des chansons, utilisez Creative MediaSource Organizer. Pour obtenir plus d'informations sur l'utilisation de Creative MediaSource, consultez l'aide en ligne.

#### <span id="page-24-1"></span>**Enregistrement de fichiers audio**

**chansons**

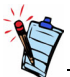

Vous devrez peut-être télécharger un microprogramme vous permettant d'utiliser votre lecteur avec la télécommande Creative FM à fil. Visitez le site www.NOMADworld.compour obtenir plus de détails.

Vous pouvez enregistrer des fichiers audio uniquement lorsque la télécommande Creative FM à fil (disponible séparément) est connectée à votre lecteur.

- 1. Appuyez sur **MENU**.
- 2. Appuyez sur ►►I et I<► pour atteindre l'option **Enregistrer** ?..
- 3. Appuyez sur **MENU** pour sélectionner cette option.
- 4. Appuyez sur ►/II pour commencer l'enregistrement, puis appuyez de nouveau sur  $\blacktriangleright$ /II pour arrêter l'enregistrement.

La première piste enregistrée est nommée 0001, la seconde piste enregistrée est nommée 0002, la troisième piste enregistrée est nommée 0003, et ainsi de suite.

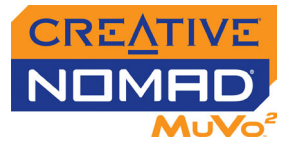

#### <span id="page-25-1"></span><span id="page-25-0"></span>**Formatage de votre lecteur**

Si vous devez formater votre lecteur, sauvegardez tout d'abord les fichiers qui se trouvent dans votre lecteur. Lorsque vous formatez votre lecteur, toutes les chansons et tous les fichiers seront supprimés. Par défaut, votre lecteur est déjà formaté.

- 1. Connectez votre lecteur au port USB de votre ordinateur à l'aide du câble USB fourni.
- 2. Lancez l'Explorateur Windows sur votre ordinateur. Votre lecteur est reconnu en tant que disque amovible dans l'Explorateur Windows.
- 3. Cliquez avec le bouton droit de la souris sur l'icône **Disque amovible**, cliquez sur l'option **Formater** et suivez les instructions qui s'affichent à l'écran pour formater votre lecteur.

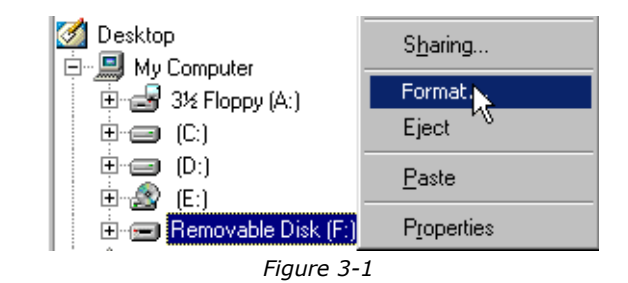

4. Une fois le formatage terminé, assurez-vous de mettre votre lecteur hors tension avant de le déconnecter de votre ordinateur. Reportez-vous à ["Utilisation" à la page C-2](#page-43-1) pour obtenir des instructions sur l'arrêt de votre lecteur.

Pour obtenir plus d'informations sur l'utilisation de l'Explorateur Windows, consultez l'aide en ligne.

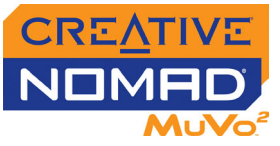

#### <span id="page-26-0"></span>**Chargement de la batterie**

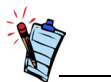

La durée de lecture disponible dépend de plusieurs facteurs, tels que le type de casque que vous utilisez. Pour plus d'informations, reportez-vous à ["Utilisation" à la page](#page-43-1)  [C-2](#page-43-1).

Vous pouvez charger la batterie en raccordant votre lecteur au secteur à l'aide de l'adaptateur secteur fourni ou en connectant votre lecteur au port USB de l'ordinateur à l'aide du câble USB fourni.

Il est possible que l'une des icônes suivantes s'affiche sur l'écran LCD pour indiquer l'état de l'alimentation de la batterie :

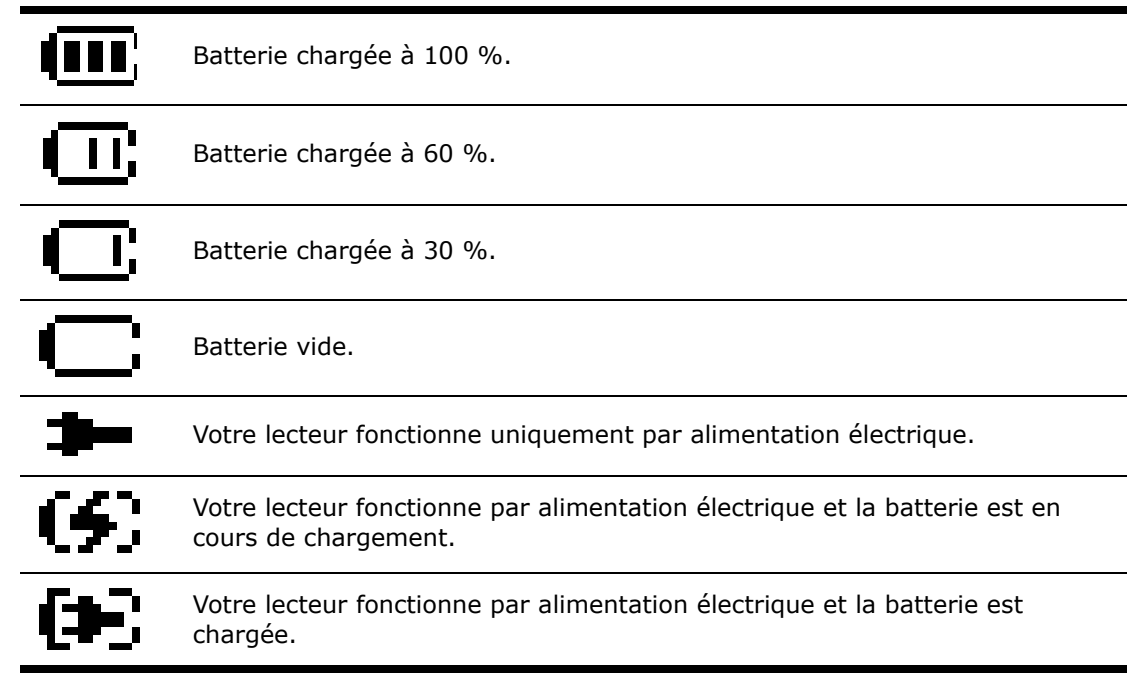

#### <span id="page-26-1"></span>**Création et gestion de listes de lecture**

Creative MediaSource Organizer vous permet de créer et de gérer des listes de lecture sur votre lecteur. Les listes de lecture sont sauvegardées sous la forme de fichiers M3U. Par exemple, une liste de lecture nommée « Favoris » sera enregistrée sous « Favoris.m3u ».

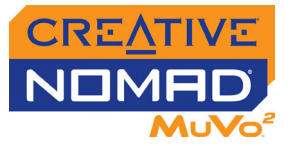

Les fichiers M3U répertorient les noms et l'ordre des fichiers de musique mais ils ne contiennent en fait aucun fichier de musique. Donc, lorsque vous créez une liste de lecture sur votre lecteur, Creative MediaSource Organizer transfère les fichiers de musique répertoriés dans la liste de lecture du lecteur.

### <span id="page-27-0"></span>**Création d'une**

#### **liste de lecture**

- 1. Connectez votre lecteur au port USB de votre ordinateur à l'aide du câble USB fourni.
	- 2. Lancez Creative MediaSource Organizer en cliquant sur l'icône **Creative MediaSource Player/Organizer** sur votre bureau.
	- 3. Si vous n'avez pas encore activé Creative MediaSource Organizer, cliquez sur le bouton **Vue Lecteur/Organiseur**.
	- 4. Cliquez sur le bouton **Afficher/masquer le volet droit**.
	- 5. Dans la fenêtre **Sources**, sélectionnez l'icône de votre lecteur. Le contenu du lecteur s'affiche dans la fenêtre **Contenu**.
	- 6. Cliquez sur le bouton **Nouvelle liste de lecture**, entrez un nom pour la nouvelle liste de lecture puis cliquez sur **OK**. Une nouvelle liste de lecture, vide, s'affiche dans la fenêtre **Contenu**.
	- 7. Dans la fenêtre **Volet droit**, cliquez sur la barre de **source** puis sélectionnez l'icône de votre lecteur si vous voulez ajouter des pistes se trouvant dans votre lecteur.
	- 8. Pour ajouter des pistes situées à un autre emplacement, sélectionnez l'icône correspondante. Si vous voulez par exemple ajouter des pistes à partir de la Bibliothèque musicale PC, sélectionnez l'icône **Bibliothèque musicale PC**.
	- 9. Sélectionnez la piste à transférer. CTRL-cliquez pour sélectionner plusieurs pistes.
- 10. Cliquez sur le bouton **Transfert de la droite vers la gauche** ou effectuez un glisser-déplacer des pistes sélectionnées depuis la fenêtre **Volet droit** vers la fenêtre **Contenu**.
- 11. Si les pistes que vous ajoutez à une liste de lecture ne se trouvent pas dans votre lecteur, elles y seront transférées.

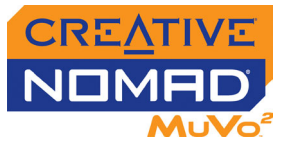

#### <span id="page-28-0"></span>**Ajout de pistes à une liste de lecture**

- 1. Connectez votre lecteur au port USB de votre ordinateur à l'aide du câble USB fourni.
	- 2. Lancez Creative MediaSource Organizer en cliquant sur l'icône **Creative MediaSource Player/Organizer** sur votre bureau.
	- 3. Si vous n'avez pas encore activé Creative MediaSource Organizer, cliquez sur le bouton **Vue Lecteur/Organiseur**.
	- 4. Cliquez sur le bouton **Afficher/masquer le volet droit**.
	- 5. Dans la fenêtre **Sources**, sélectionnez le dossier **LISTE DE LECTURE** sous l'icône de votre lecteur. Toutes les listes de lecture contenues dans le lecteur <sup>s</sup>'affichent dans la fenêtre **Contenu**.
	- 6. Double-cliquez sur la liste de lecture à laquelle ajouter des pistes.
	- 7. Dans la fenêtre **Volet droit**, cliquez sur la barre de **source** puis sélectionnez l'icône de votre lecteur si vous voulez ajouter des pistes se trouvant dans votre lecteur.
	- 8. Pour ajouter des pistes situées à un autre emplacement, sélectionnez l'icône correspondante. Si vous voulez par exemple ajouter des pistes à partir de la Bibliothèque musicale PC, sélectionnez l'icône **Bibliothèque musicale PC**.
	- 9. Sélectionnez la piste à transférer. CTRL-cliquez pour sélectionner plusieurs pistes.
	- 10. Cliquez sur le bouton **Transfert de la droite vers la gauche** ou effectuez un glisser-déplacer des pistes sélectionnées depuis la fenêtre **Volet droit** vers la fenêtre **Contenu**.
	- 11. Si les pistes que vous ajoutez à une liste de lecture ne se trouvent pas dans votre lecteur, elles y seront transférées.

#### <span id="page-28-1"></span>**Suppression d'une liste de lecture**

- 1. Connectez votre lecteur au port USB de votre ordinateur à l'aide du câble USB fourni.
- 2. Lancez Creative MediaSource Organizer en cliquant sur l'icône **Creative MediaSource Player/Organizer** sur votre bureau.

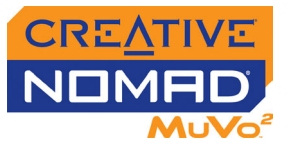

- 3. Si vous n'avez pas encore activé Creative MediaSource Organizer, cliquez sur le bouton **Vue Lecteur/Organiseur**.
- 4. Dans la fenêtre **Sources**, cliquez sur le dossier **LISTE DE LECTURE** sous l'icône de votre lecteur.
- 5. Toutes les listes de lecture contenues dans le lecteur s'affichent dans la fenêtre **Contenu**.
- 6. Cliquez avec le bouton droit de la souris sur la liste de lecture à supprimer et sélectionnez l'option **Supprimer**.
- 7. Une fois la suppression terminée, assurez-vous de mettre votre lecteur hors tension avant de le déconnecter de votre ordinateur. Reportez-vous à ["Utilisation" à la page C-2](#page-43-1) pour obtenir des instructions sur l'arrêt de votre lecteur.

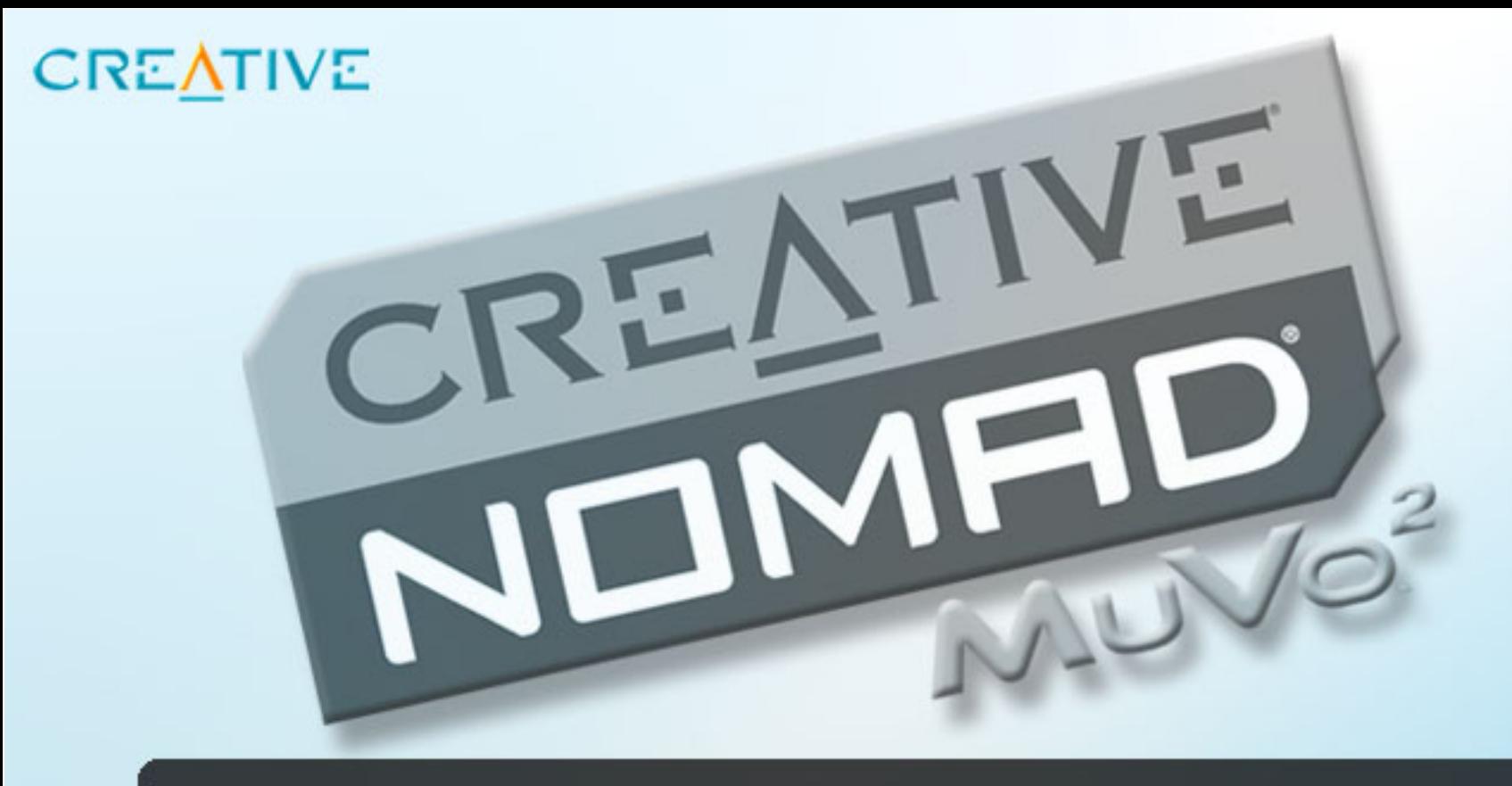

<span id="page-30-0"></span>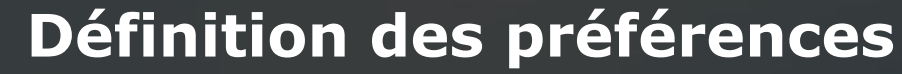

**4**

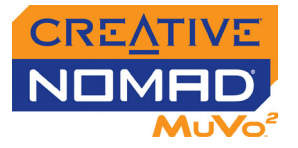

### Définition des préférences

#### <span id="page-31-0"></span>**Mode de lecture**

- 1. Appuyez sur **MENU**.
- 2. Appuyez sur ►►I et I<< pour atteindre l'option Mode de lecture  $\widehat{D}$ .
- 3. Appuyez sur **MENU** pour sélectionner cette option.
- 4. Naviguez jusqu'à l'une des options suivantes et appuyez sur **MENU** pour la sélectionner :
	- **Répéter la piste**

Répète la chanson en cours. Lorsque vous sélectionnez cette option, le symbole + 1 s'affiche dans l'angle supérieur droit de l'écran LCD.

• **Tout répéter**

Répète toutes les chansons de votre lecteur. Lorsque vous sélectionnez cette option, le symbole  $\mathcal{F}$  s'affiche dans l'angle supérieur droit de l'écran LCD.

• **Piste unique**

Arrête la lecture après la fin de la chanson en cours. Lorsque vous sélectionnez cette option, le symbole  $\mathbf{x}_1$  s'affiche dans l'angle supérieur droit de l'écran LCD.

• **Répétition aléatoire**

Lit et répète toutes les chansons de manière aléatoire. Lorsque vous sélectionnez cette option, le symbole للبحج s'affiche dans l'angle supérieur droit de l'écran LCD.

• **Répétition aléatoire une fois**

Lit toutes les chansons dans un ordre aléatoire, une seule fois. Lorsque vous sélectionnez cette option, le symbole  $\pm 1$  s'affiche dans l'angle supérieur droit de l'écran LCD.

• **Normal** Reprend la lecture des chansons dans l'ordre.

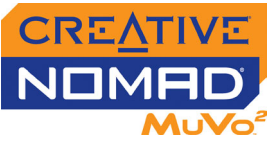

<span id="page-32-0"></span>**EQ EQ** est un ensemble de paramètres d'équaliseur qui peuvent améliorer la sonorité de votre musique. Sélectionnez des paramètres prédéfinis tels que Rock ou Jazz ou personnalisez vos paramètres.

- 1. Appuyez sur **MENU**.
- 2. Appuyez sur ▶▶I et sur I◀◀ pour atteindre l'option EQ **[iii**].
- 3. Appuyez sur **MENU** pour sélectionner cette option.
- 4. Naviguez jusqu'à l'une des options suivantes et appuyez sur **MENU** pour la sélectionner :
	- **Rock**

Lorsque vous sélectionnez cette option, le symbole ROCK s'affiche dans l'angle supérieur droit de l'écran LCD.

• **Pop**

Lorsque vous sélectionnez cette option, le symbole POP s'affiche dans l'angle supérieur droit de l'écran LCD.

• **Classique**

Lorsque vous sélectionnez cette option, le symbole CLASS s'affiche dans l'angle supérieur droit de l'écran LCD.

• **Jazz**

Lorsque vous sélectionnez cette option, le symbole JAZZ s'affiche dans l'angle supérieur droit de l'écran LCD.

• **Personnalisé**

Lorsque vous sélectionnez cette option, le symbole (IMM) s'affiche dans l'angle supérieur droit de l'écran LCD.

• **Normal**

Lit les chansons sans améliorations EQ.

#### <span id="page-32-1"></span>**Définition d'EQ personnalisé**

1. Naviguez jusqu'à l'option **Personnalisé** et appuyez sur **MENU** pour la sélectionner.

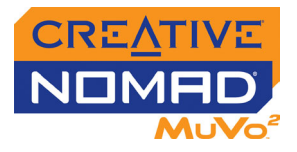

2. Quatre leviers de commande verticaux vont apparaître sur l'écran LCD, chacun contrôlant des fréquences de plus en plus élevées. **100** contrôle les basses, **800** règle la plage

<sub>+12</sub>, 100 800 3k 12k n

intermédiaire inférieure, **3k** règle la plage intermédiaire supérieure et **12k** règle les aigus.

- 3. Naviguez jusqu'à un niveau de contrôle et appuyez sur **MENU** pour le sélectionner.
- 4. Appuyez sur DI et les pour régler les niveaux.
- 5. Naviguez jusqu'à **la et appuyez sur MENU** pour confirmer le paramètre EQ personnalisé et pour sélectionner cette option EQ.

### <span id="page-33-0"></span>**Paramètres**

- 1. Appuyez sur **MENU**.
- 2. Appuyez sur et pour atteindre l'option **Paramètres** .
- 3. Appuyez sur **MENU** pour sélectionner cette option.
- 4. Naviguez jusqu'à l'une des options suivantes et appuyez sur **MENU** pour la sélectionner :
	- **Contraste** Ajuste le contraste de l'écran LCD.
	- **Rétroéclairage** Règle la durée du rétroéclairage.
	- **Langue** Règle la langue par défaut affichée sur l'écran LCD.
	- **Arrêt après inactivité** Règle la durée d'inactivité du lecteur avant son arrêt automatique.
	- **Informations** Affiche la version du micrologiciel du lecteur, la mémoire totale ainsi que la mémoire disponible.

<span id="page-34-0"></span>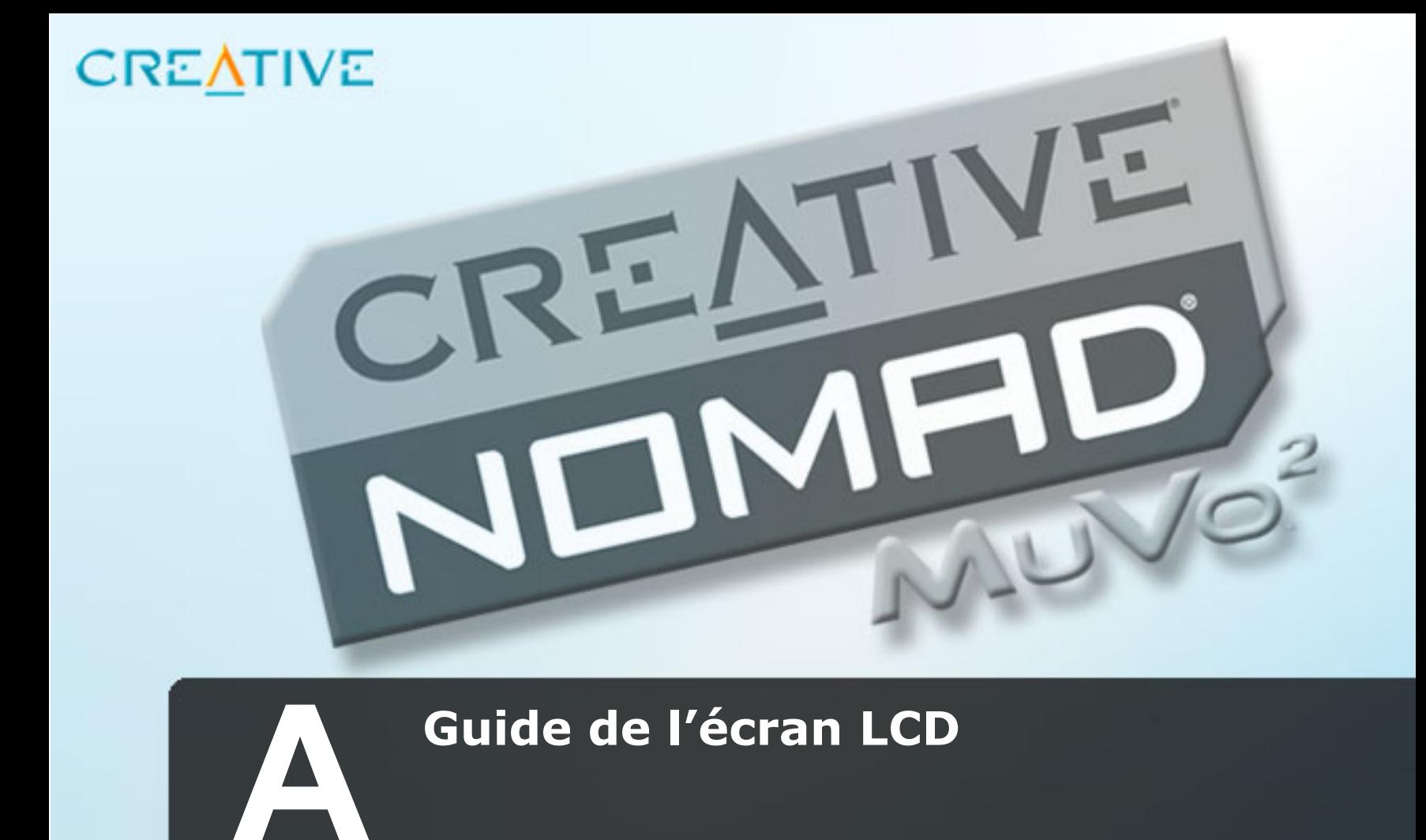

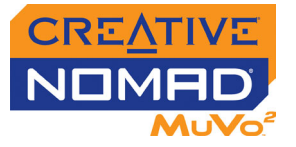

### Guide de l'écran LCD

#### <span id="page-35-0"></span>**Présentation des modes**

<span id="page-35-2"></span><span id="page-35-1"></span>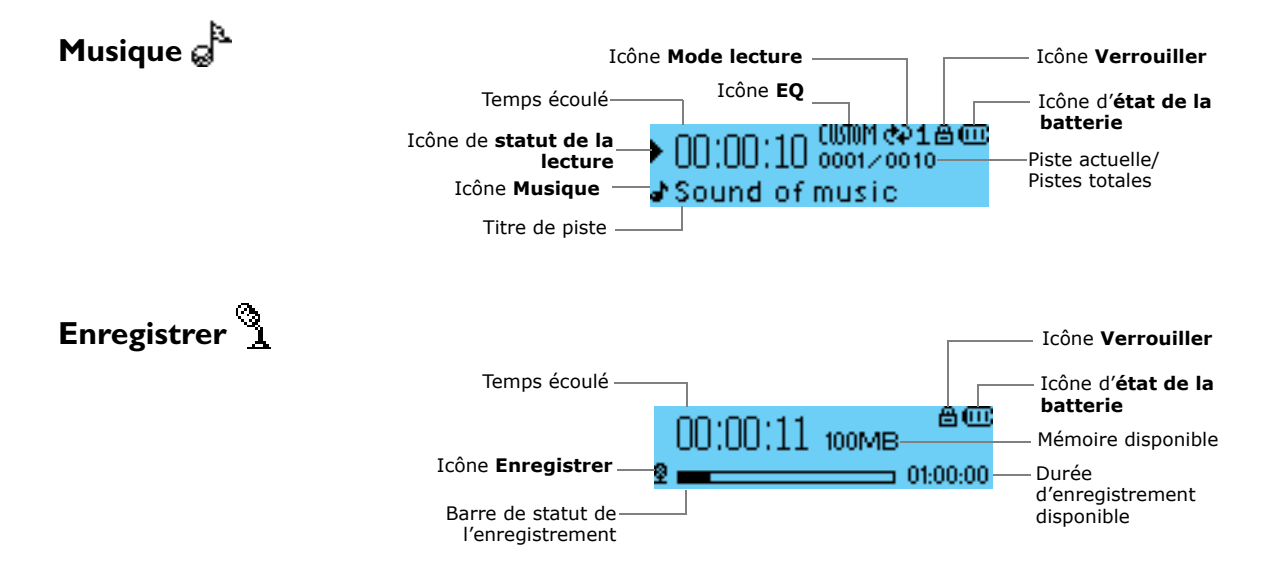

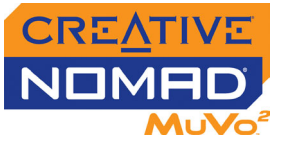

#### <span id="page-36-0"></span>**Icônes de statut de la lecture**

Les icônes de statut de la lecture s'affichent sur le côté gauche de l'écran LCD.

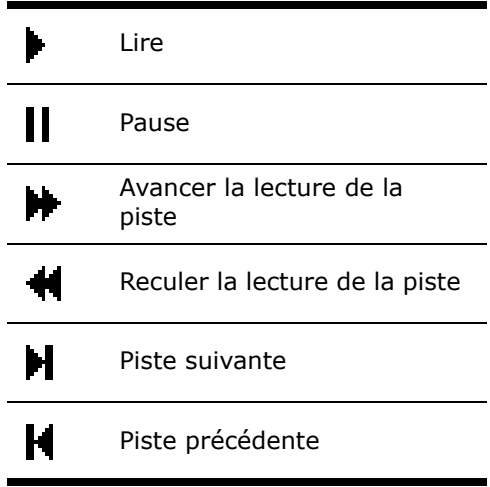

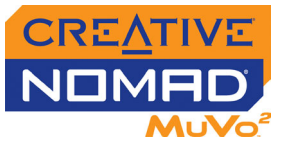

#### <span id="page-37-0"></span>**Schémas d'informations**

Il est possible que les schémas d'informations suivants s'affichent sur l'écran LCD.

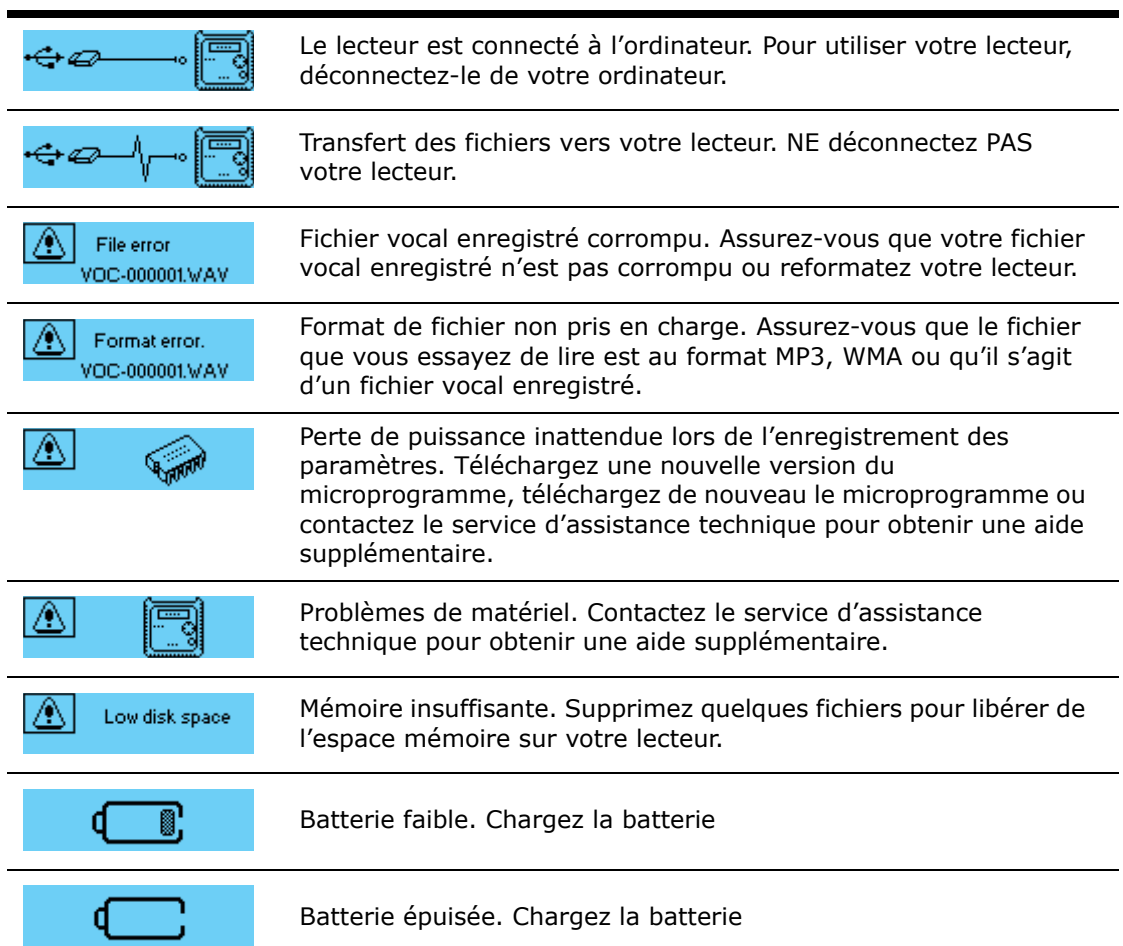

<span id="page-38-0"></span>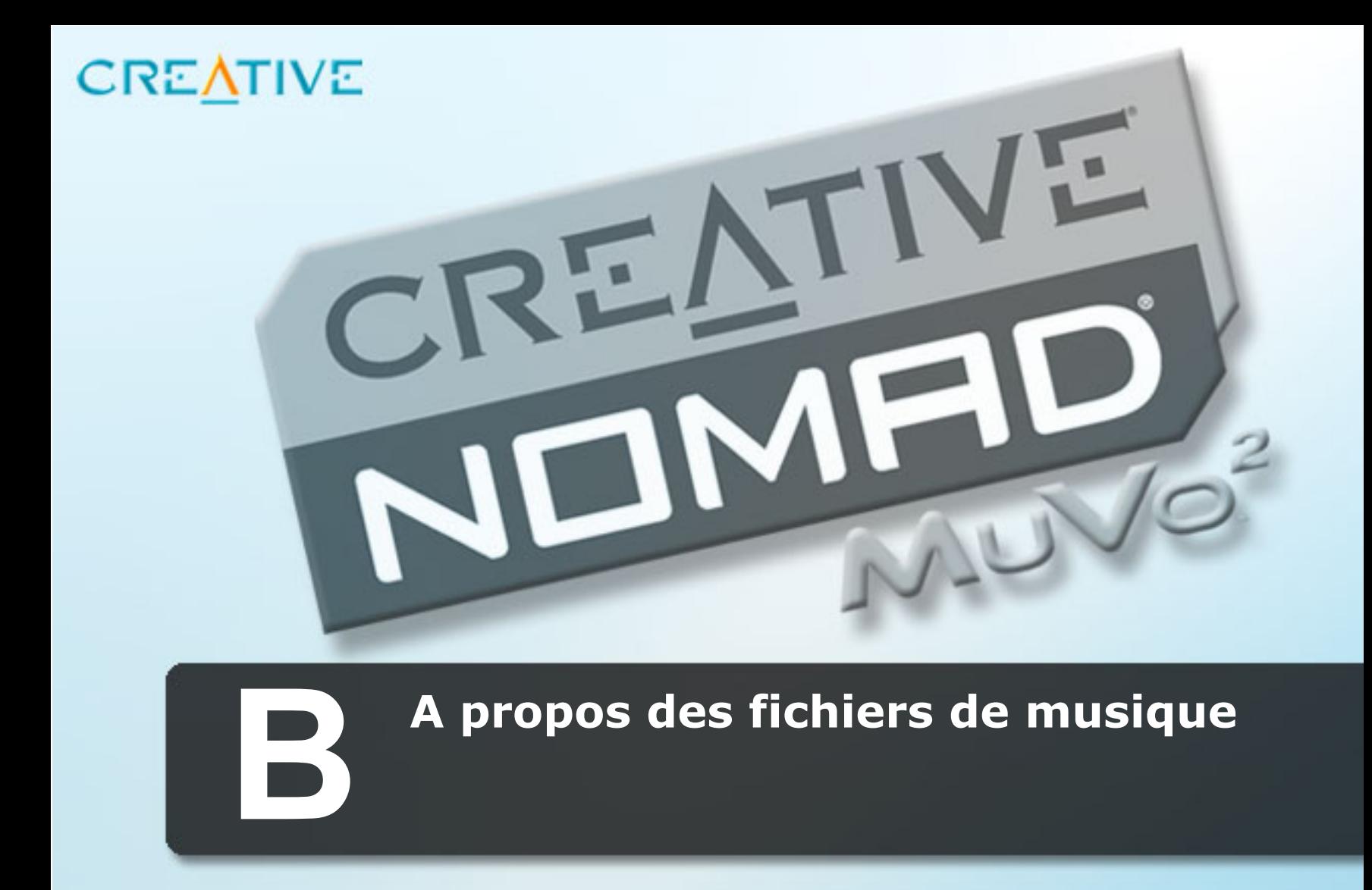

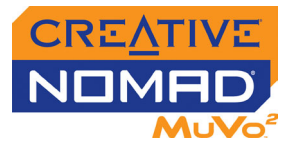

### <span id="page-39-2"></span>A propos des fichiers de musique

<span id="page-39-1"></span><span id="page-39-0"></span>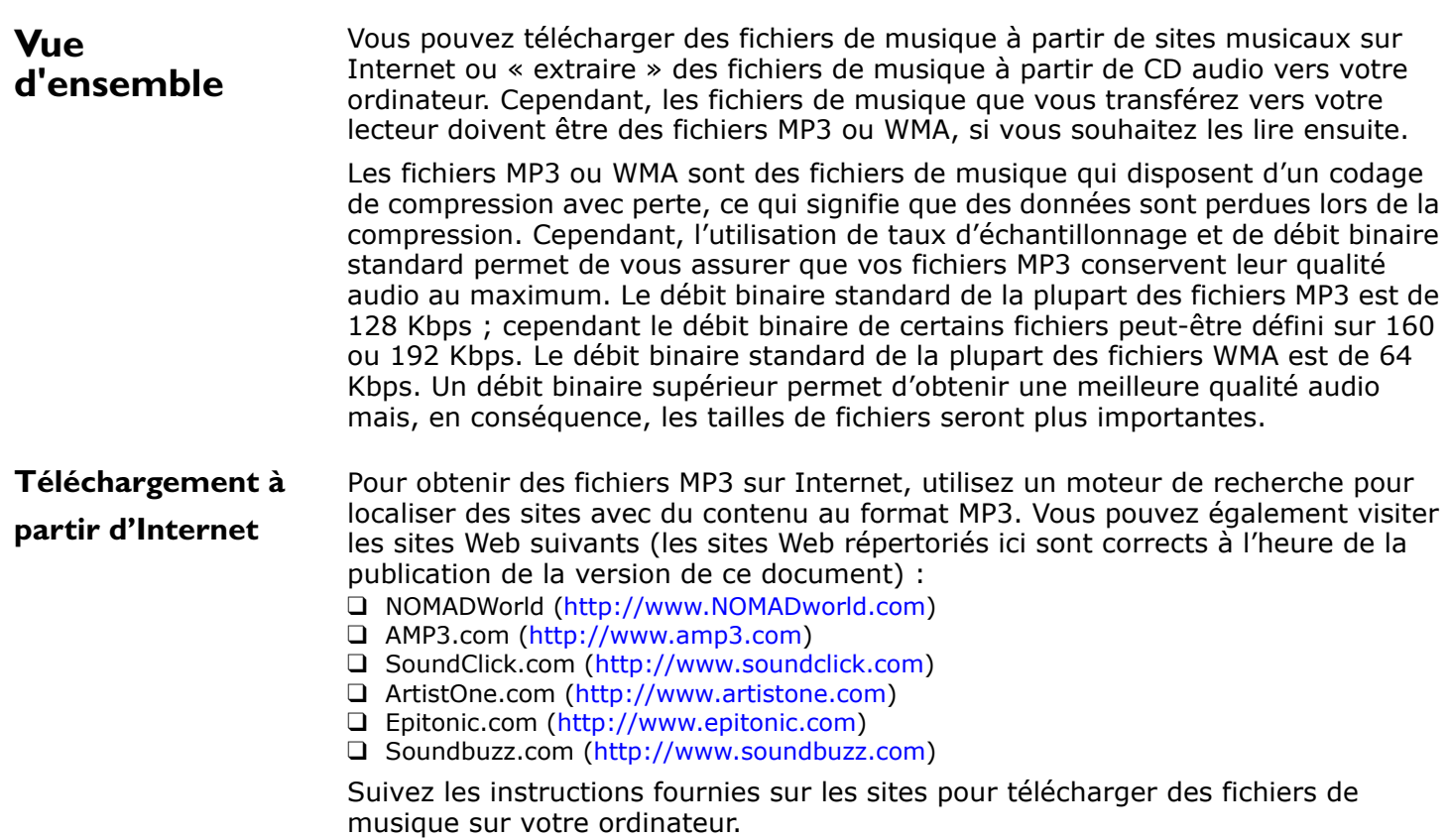

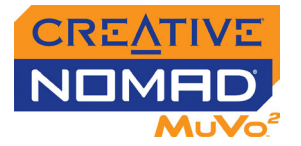

### <span id="page-40-0"></span>**« Extraction » de**

#### **CD audio**

La première étape de l'« extraction » consiste à extraire des données audio (en général, des fichiers WAV) à partir d'un CD audio. Le codage constitue la deuxième étape : les données audio sont converties en fichiers MP3 ou WMA. Pour « extraire » des CD audio, vous avez besoin d'un lecteur de CD-ROM/DVD-ROM pouvant extraire des données audio numériques et d'un programme tel que Creative MediaSource Organizer pouvant extraire et coder ces données. Creative MediaSource Organizer permet d'« extraire » la plupart des CD audio et également d'organiser et de transférer les fichiers « extraits ».

La durée nécessaire à une extraction audio réussie dépend :

- ❑ de la vitesse du lecteur de CD-ROM/DVD-ROM
- ❑ de la présence de défauts, tels que des rayures sur le CD audio
- ❑ des fonctionnalités de vérification d'erreurs sur le lecteur de CD-ROM/DVD-ROM

#### **Pour extraire un CD audio à l'aide de Creative MediaSource Organizer**

- 1. Insérez un CD audio dans le lecteur de CD-ROM/DVD-ROM.
- 2. Lancez Creative MediaSource Organizer en cliquant sur l'icône **Creative MediaSource Player/Organizer** sur votre bureau.
- 3. Si vous n'avez pas encore activé Creative MediaSource Organizer, cliquez sur le bouton **Vue Lecteur/Organiseur**.
- 4. Dans la fenêtre **Sources**, sélectionnez **[d:] CD audio** (remplacez **d:** par la lettre de votre lecteur de CD-ROM/DVD-ROM).
- 5. Dans la **barre des tâches**, cliquez sur le bouton **Extraire maintenant**.

Pour obtenir plus d'informations sur l'utilisation de Creative MediaSource, consultez l'aide en ligne.

<span id="page-41-0"></span>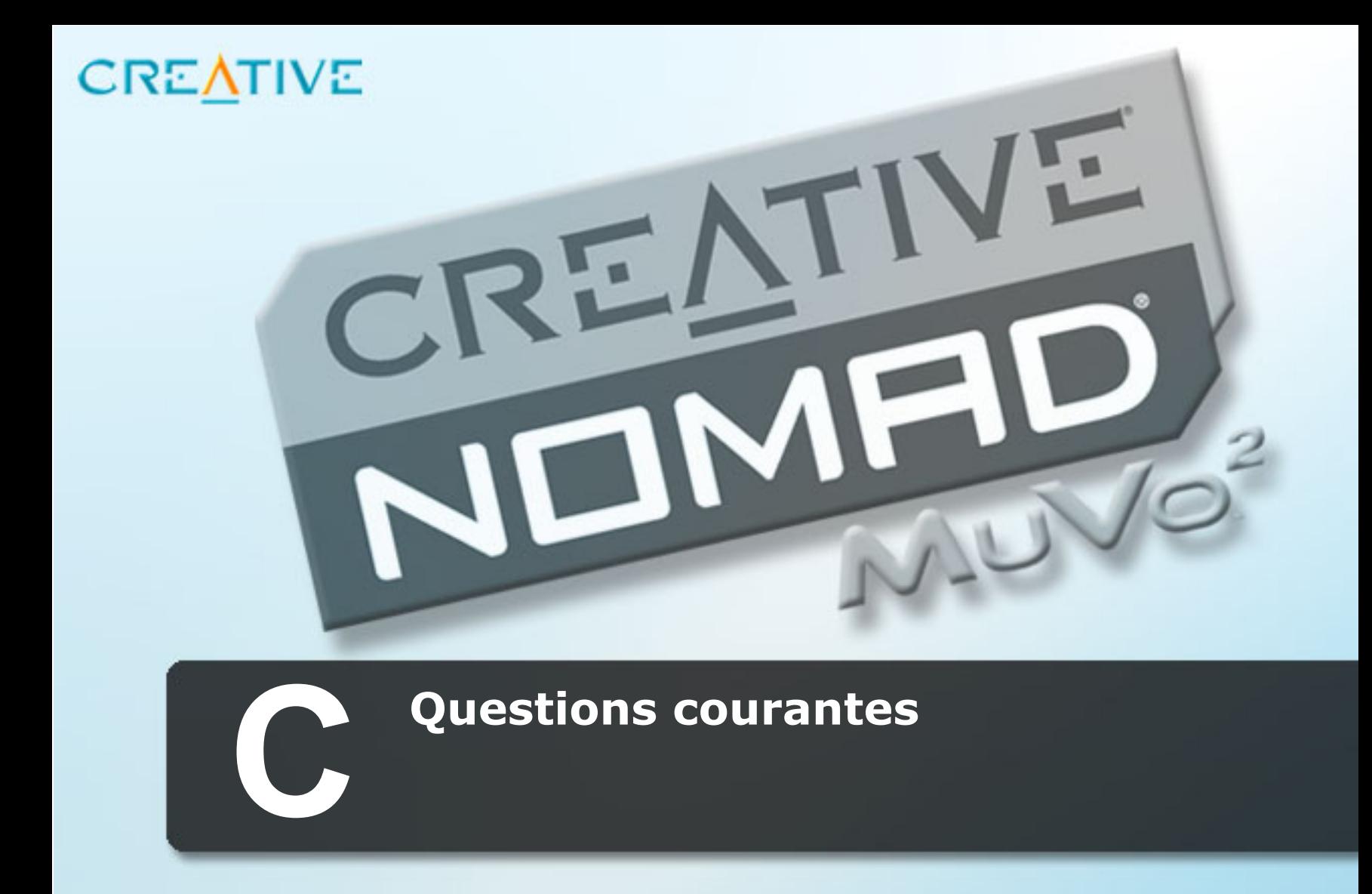

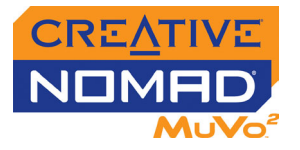

### Questions courantes

Cette section traite des problèmes courants que vous êtes susceptible de rencontrer ou des questions que vous vous posez concernant l'utilisation de votre lecteur. Si vous rencontrez un problème technique avec ce produit, vous souhaiterez peut-être consulter notre outil d'assistance « Knowledgebase » pour obtenir un dépannage et des solutions en ligne. Visitez le site [www.creative.com](http://www.creative.com) et sélectionnez votre région.

#### <span id="page-42-1"></span><span id="page-42-0"></span>**Installation**

#### **Que faire lorsque l'installation ne démarre pas automatiquement après l'insertion du CD d'installation ?**

La fonction d'exécution automatique n'est peut-être pas activée dans Windows.

*Pour lancer le programme d'installation grâce au menu de raccourci du Poste de travail*

- 1. Cliquez deux fois sur l'icône **Poste de travail** à partir de votre bureau Windows.
- 2. Cliquez avec le bouton droit de la souris sur l'icône du lecteur de CD-ROM/ DVD-ROM, puis cliquez sur **Exécution automatique**.
- 3. Suivez les instructions qui s'affichent à l'écran.

*Pour activer l'exécution automatique grâce à la notification d'insertion automatique*

- 1. Cliquez sur **Démarrer** -> **Paramètres** -> **Panneau de configuration**.
- 2. Cliquez deux fois sur l'icône **Système**. La boîte de dialogue **Propriétés système** s'affiche.
- 3. Cliquez sur l'onglet **Gestionnaire de périphériques** et sélectionnez votre lecteur de CD-ROM.
- 4. Cliquez sur le bouton **Propriétés**.
- 5. Cliquez sur l'onglet **Paramètres**, puis sélectionnez **Notification d'insertion automatique**.
- 6. Cliquez sur le bouton **OK**.

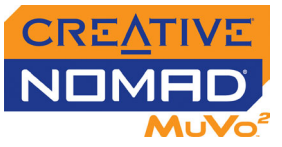

#### **Pour démarrer le programme d'installation via l'Explorateur Windows**

- 1. Dans l'Explorateur Windows, recherchez le dossier **d:\ctrun** (remplacez **d:\** par la lettre de votre lecteur de CD-ROM/DVD-ROM).
- 2. Cliquez deux fois sur le fichier **ctrun.exe**.

#### <span id="page-43-1"></span><span id="page-43-0"></span>**UtilisationPourquoi le lecteur ignore-t-il certaines pistes ?**

Le lecteur ne lit que certains formats multimédia valides (fichiers MP3 et WMA). Les autres types de formats multimédia seront ignorés.

#### **Pourquoi certains fichiers ou pistes sont-ils/elles corrompu(e)s une fois transféré(e)s sur le lecteur ?**

Il est possible que le transfert ait été interrompu. Avant de déconnecter votre lecteur de l'ordinateur, arrêtez tout d'abord le lecteur.

*Pour arrêter votre lecteur sous Windows 98 Deuxième Edition*

Cliquez avec le bouton droit de la souris sur l'icône **Disque amovible** dans l'Explorateur Windows, cliquez sur l'option **Ejecter** et, à l'invite, déconnectez votre lecteur.

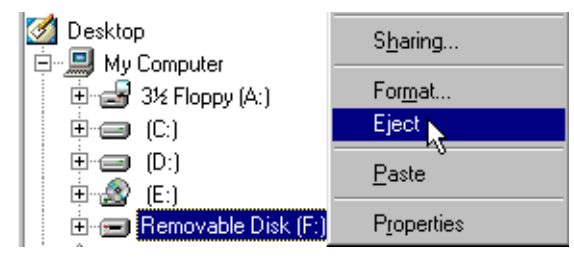

*Pour arrêter votre lecteur sous Windows 2000, Windows Me ou Windows XP*

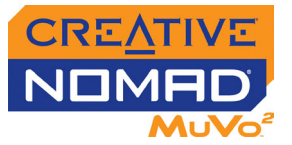

Dans la barre des tâches, cliquez sur l'icône **Supprimer le périphérique**   $\mathbf{b}$ **en toute sécurité**, cliquez sur l'option **Supprimer le périphérique de stockage USB en toute sécurité** et, à l'invite, déconnectez votre lecteur.

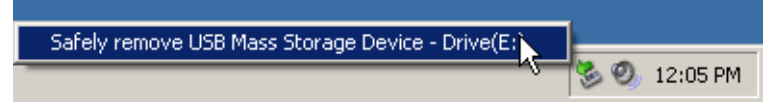

#### **Pourquoi le lecteur s'éteint-il immédiatement après avoir été allumé ?**

Il est possible que la batterie soit trop faible pour alimenter le lecteur. Essayez de charger la batterie.

#### **Le transfert de fichiers vers le lecteur est très lent (moins de 10 Ko/s.) Que puis-je faire ?**

Essayez de formater votre lecteur. Pour plus d'informations, reportez-vous à ["Formatage de votre lecteur" à la page 3-5](#page-25-1).

#### **Puis-je utiliser Creative NOMAD MuVo**<sup>2</sup> **en tant de dispositif portable de stockage des données ?**

Oui, vous pouvez. Pour plus d'informations, reportez-vous à ["Transfert de fichiers"](#page-21-2)  [à la page 3-1](#page-21-2).

#### **Puis-je faire mon jogging avec Creative NOMAD MuVo**<sup>2</sup> **?**

Oui, mais uniquement si vous utilisez le lecteur Creative NOMAD MuVo<sup>2</sup> 512 Mo. Les autres modèles sont munis d'un disque dur qui risque d'être endommagé si vous pratiquez des activités telles que le jogging.

#### **La batterie nécessite d'être rechargée assez souvent. Existe-t-il un moyen pour la faire durer plus longtemps ?**

- ❑ Réduisez la durée d'arrêt après inactivité.
- ❑ Définissez le réglage du contraste sur une valeur plus faible.
- ❑ Evitez d'avancer et de reculer la lecture d'une piste sans raison.
- ❑ Evitez d'allumer et d'éteindre le lecteur sans raison.
- ❑ Evitez d'utiliser des hauts-parleurs passifs sur un casque haute puissance.

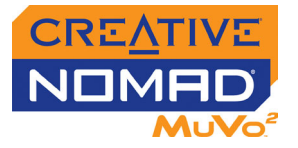

❑ Evitez d'effectuer la lecture de fichiers WMA.

#### **Dois-je laisser le lecteur raccordé à l'adaptateur secteur ?**

Non. Après le chargement de la batterie ou l'utilisation du lecteur, déconnectez-le de l'adaptateur secteur. Laisser le lecteur connecté peut entraîner une surchauffe, ce qui n'est pas bon pour le lecteur ni pour la batterie.

#### **Si j'endommage ou que je perds mon adaptateur secteur, puis-je acheter un adaptateur similaire dans le commerce ?**

Non. Il est possible que l'adaptateur secteur acheté dans le commerce ne soit pas compatible avec votre lecteur ou qu'il l'endommage. Demandez un adaptateur de remplacement auprès de Creative à l'adresse [www.NOMADworld.com](http://www.nomadworld.com) ou auprès de votre distributeur Creative local.

### <span id="page-45-0"></span>**Mises à jour** Où puis-je obtenir des informations officielles concernant tous les<br>produits NOMAD ?

Visitez le site NOMADworld ([www.NOMADworld.com](http://www.nomadworld.com)) pour obtenir des mises à jour ou des téléchargements concernant tous les produits NOMAD, les lecteurs MP3 de Creative et les accessoires.

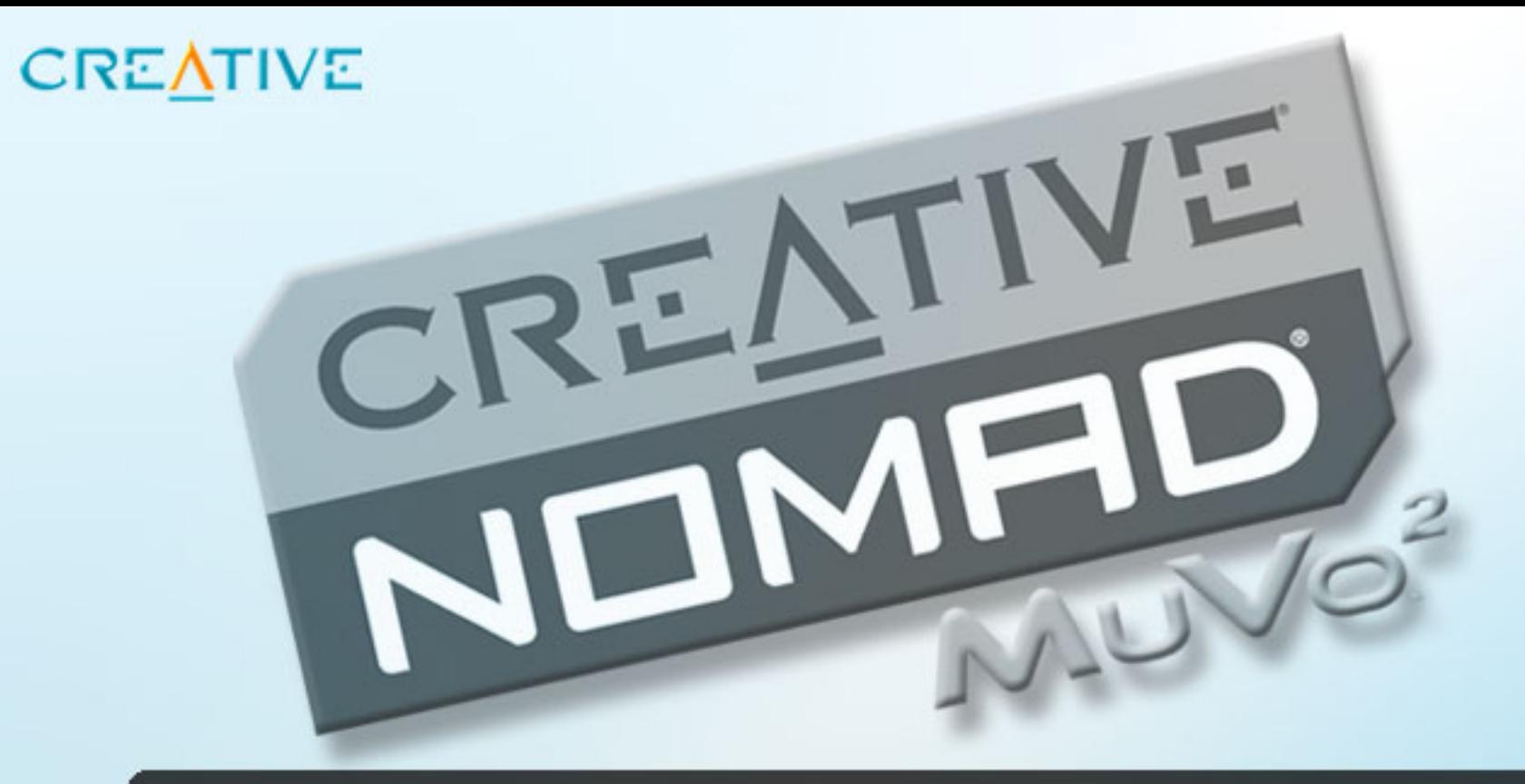

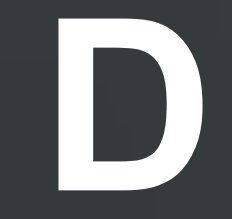

<span id="page-46-0"></span>**Entretien et instructions de** 

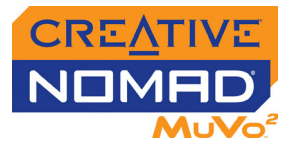

### Entretien et instructions de sécurité

yeux.

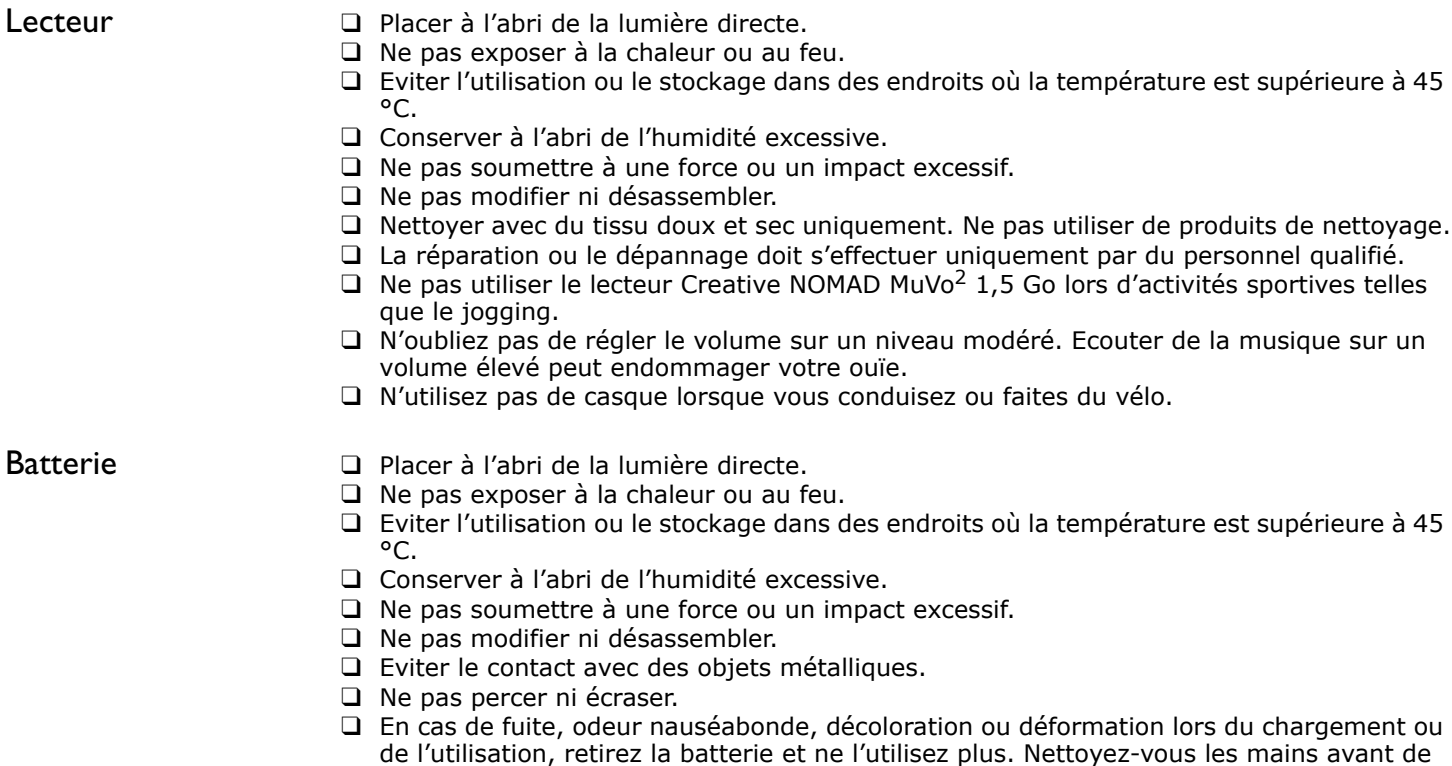

toucher de la nourriture ou des parties sensibles de votre corps comme, par exemple, vos

<span id="page-48-0"></span>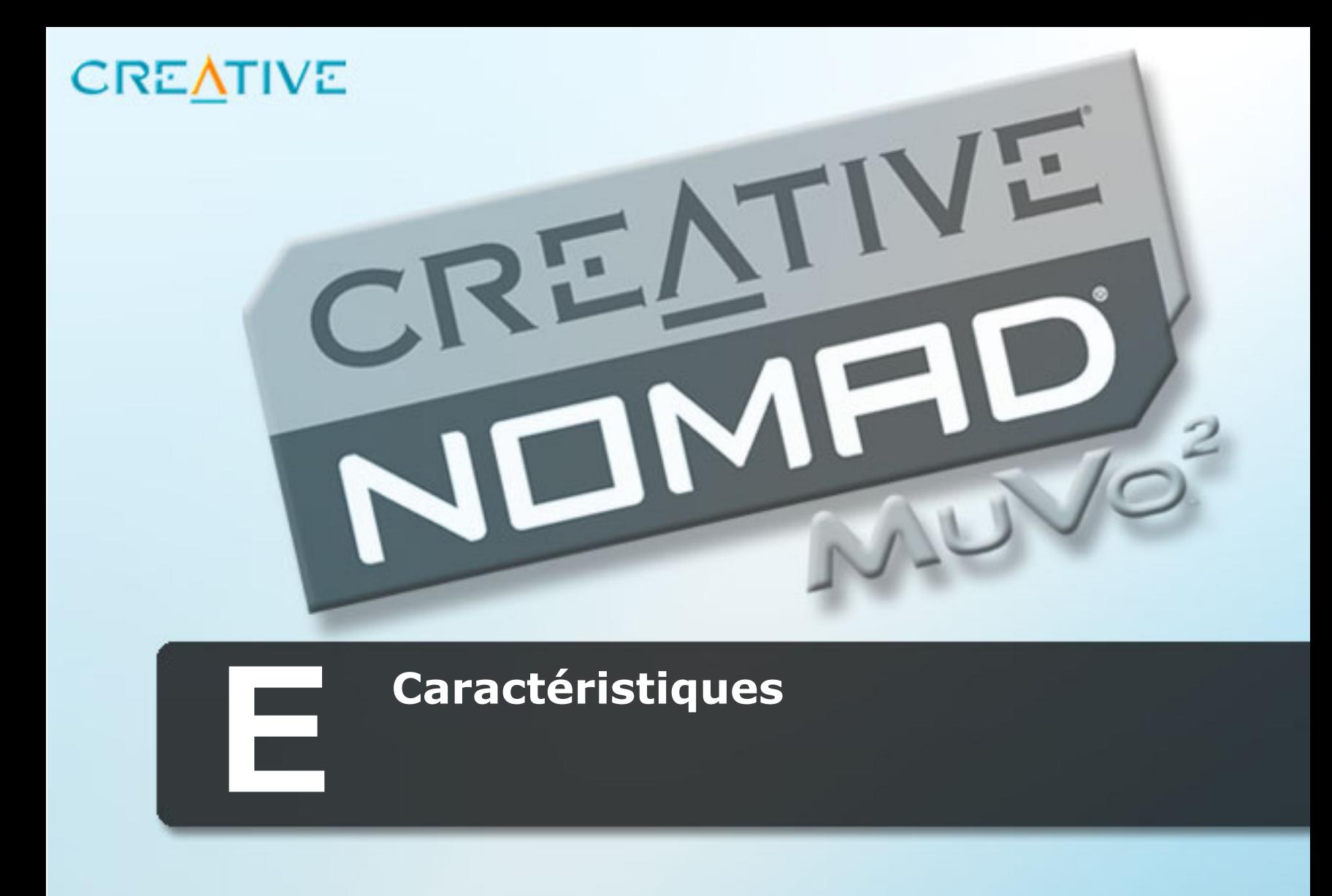

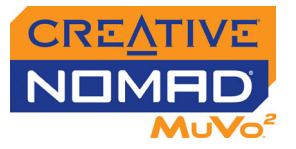

### **Caractéristiques**

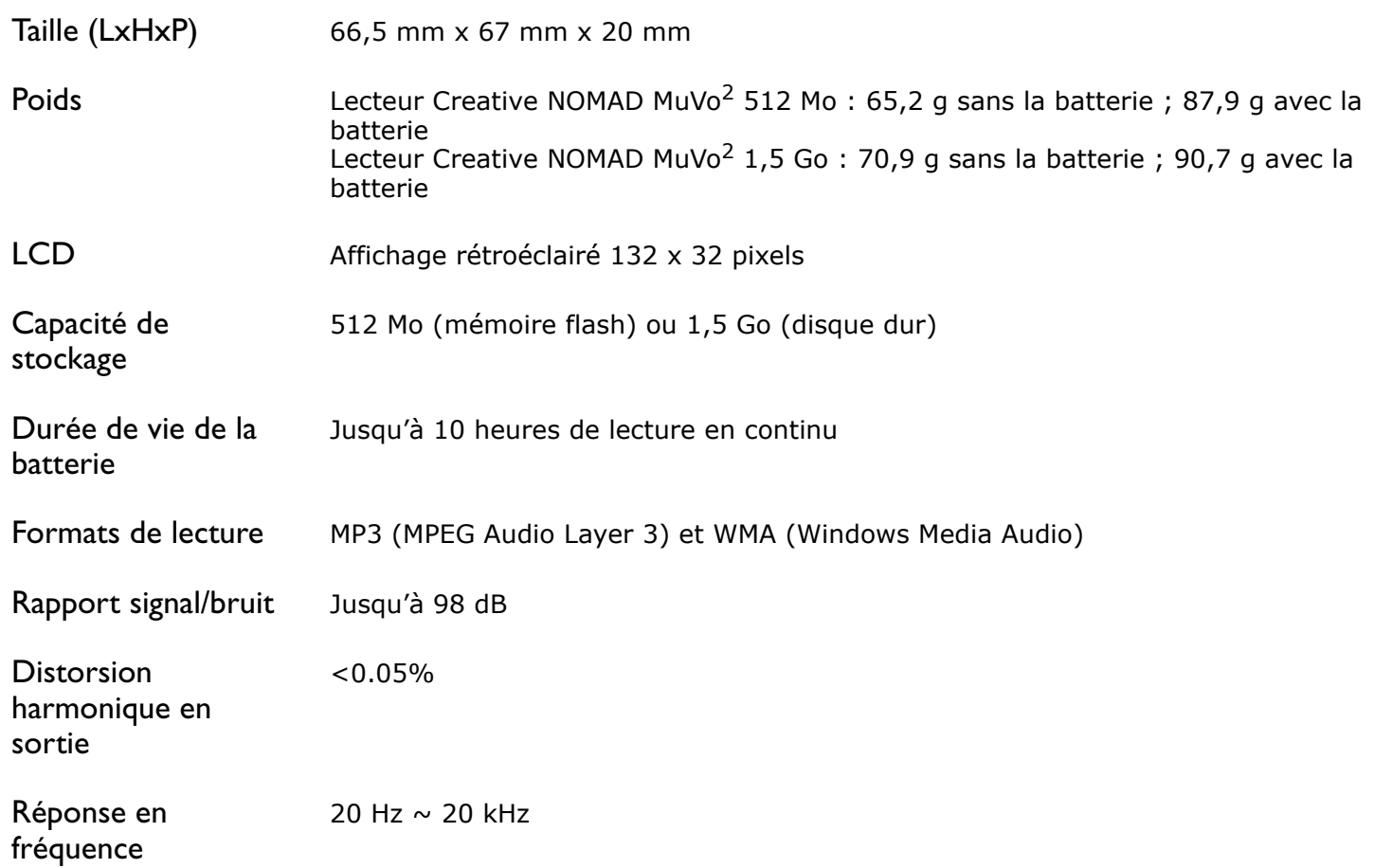

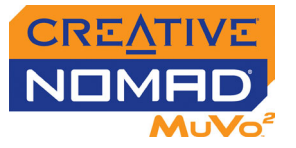

Sortie casque 30 mW

Connectivité USB

Compatible avec USB 1.1 et USB 2.0